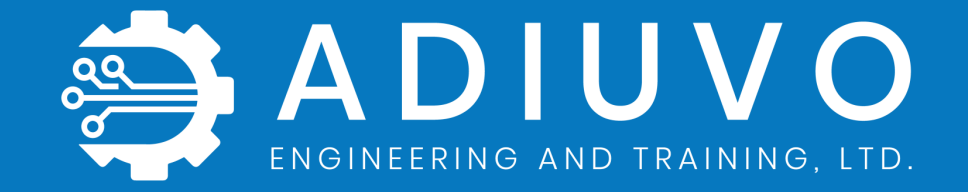

# **Petalinux and OpenCL**

Adam Taylor

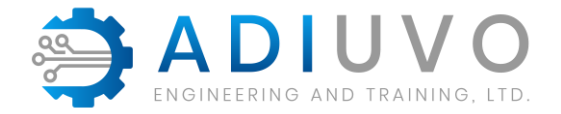

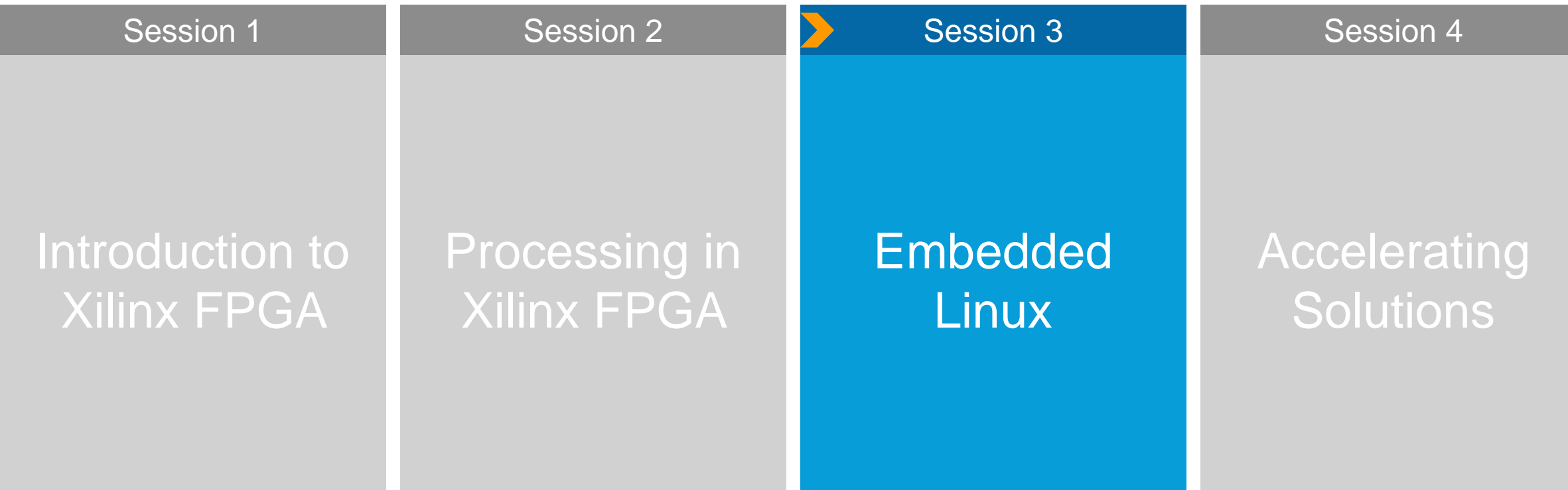

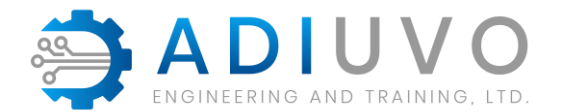

### **History of PetaLinux**

Linux was created as a free version of Unix for the x386 Intel CPU by Linus Torvalds in 1991

Linux was ported to ARM in 1994 on the Acorn processor which was not embedded

The first embedded project that Linux was ported to is unclear, it is believed to have been an x86 variant in 1997

2012 Xilinx acquires embedded Linux company: PetaLogix

PetaLinux first public release in 2013

Yocto build system utilized since version 2016.3

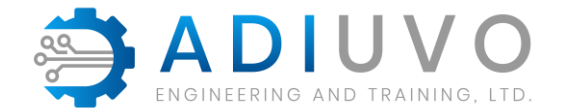

#### **Linux Elements**

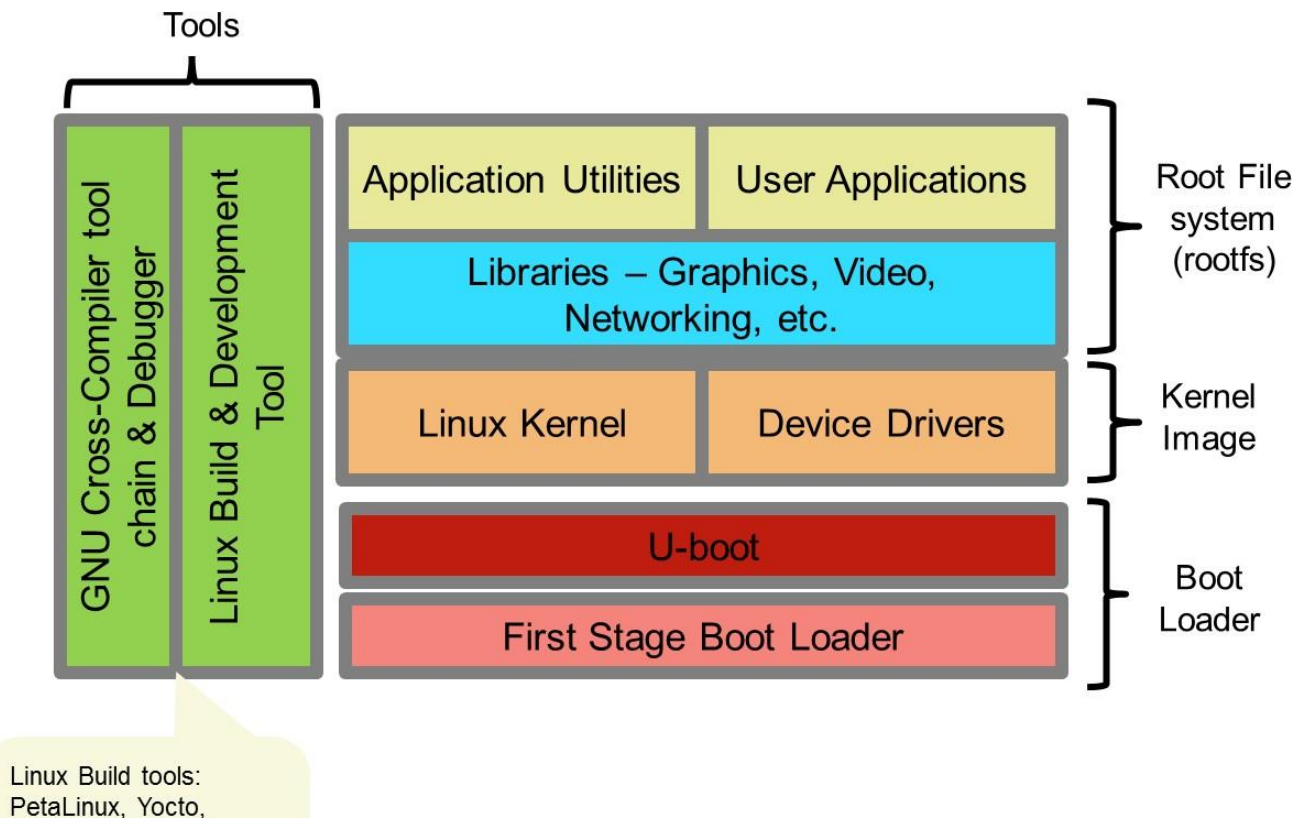

PetaLinux, Yocto, OpenEmbedded, buildroot Other tool chains: Linaro, GCC mainline

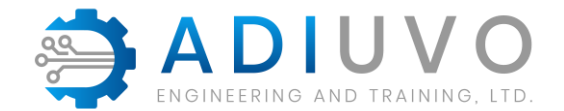

### **What is PetaLinux? (a set of tools)**

#### Petalinux Tools enable, build and customization of

- » First Stage Boot Loader
- » U-Boot (Second Stage Boot loader)
- » Linux Kernel and Device Tree
- » Root File System User Applications, Libraries and Kernel Modules

PetaLinux is a build tool, all component can be built without PetaLinux if sufficiently experienced

Components from other build processes can be integrated

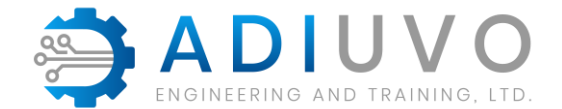

#### **PetaLinux Tools Flow**

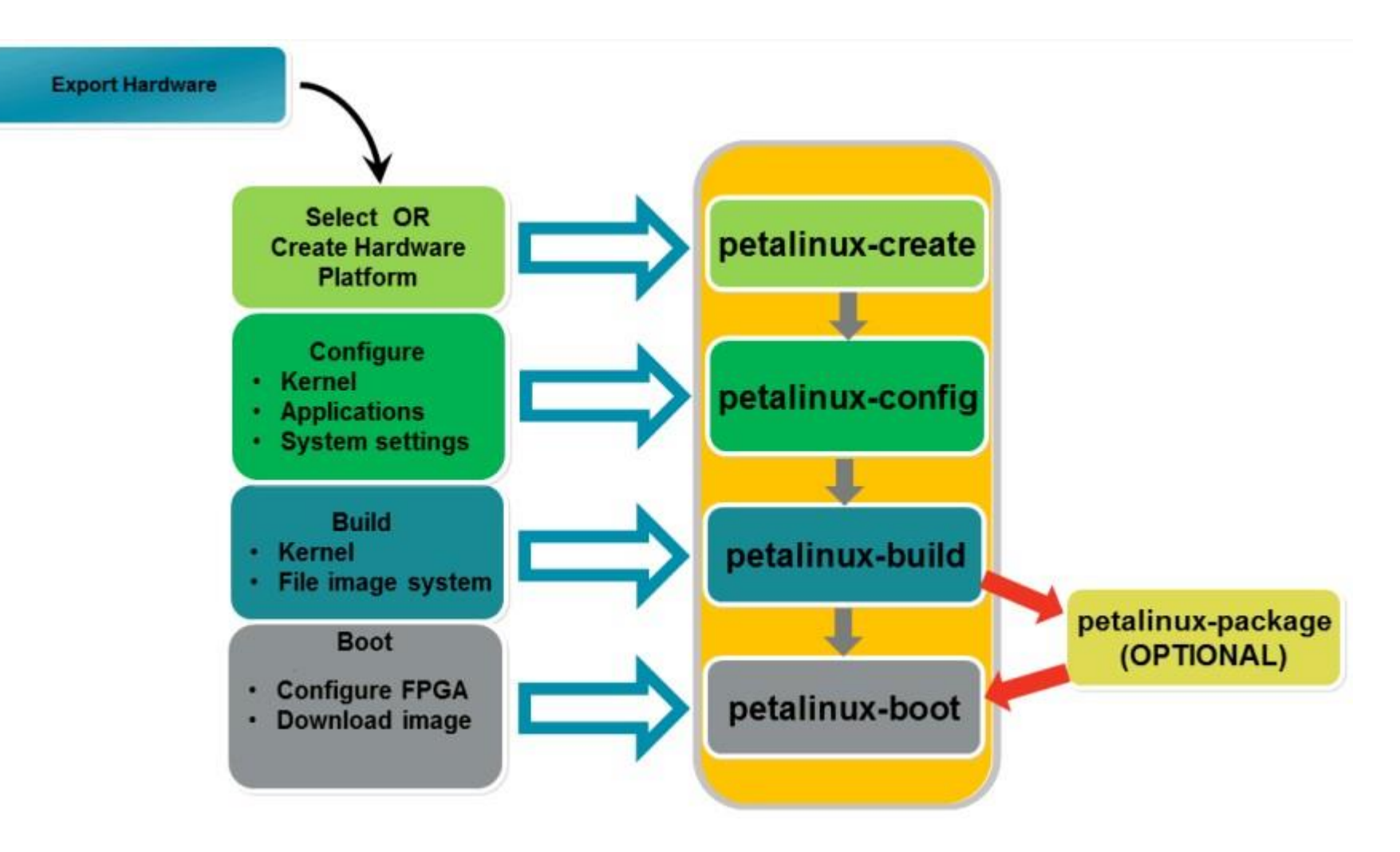

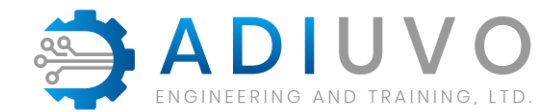

## **Petalinux Multitasking Capabilities**

Embedded Linux (like Linux) is a multi-tasking multi-user operating system » On the Arty Z7 there are two cores, on Gensys ZU there are four APU cores

#### Petalinux multitasking means:

- » Fast (Two, 32-bit or Four 64-bit cores) but not a real-time OS (RTOS)
- » If your application requires real-time, use the MicroBlaze or R5 cores. These core cannot run PetaLinux but can run FreeRTOS etc.
- » Communication between the A9, A53 (PetaLinux) and MicroBlaze, R5 (FreeRTOS etc.) can use OpenAMP
- » Even though PetaLinux is not a pure RTOS it can still be used for many applications (with careful system architecture, design and expectations)

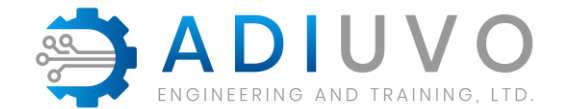

### **Creating a PetaLinux Project**

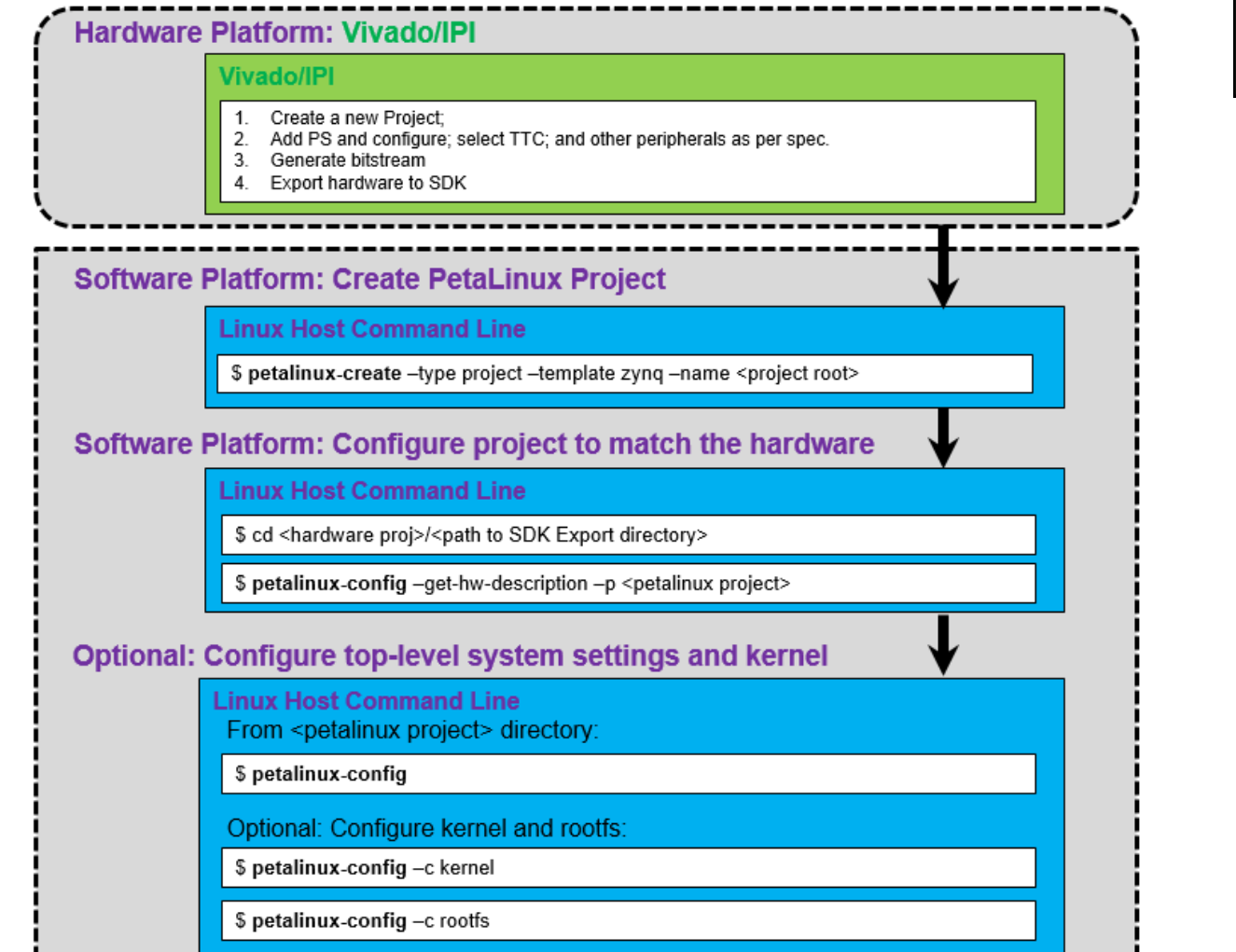

Select BSP or import from Vivado

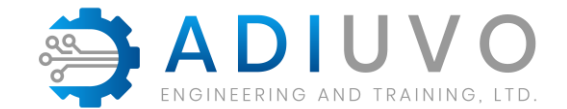

Configure

## **Configuring a PetaLinux Project**

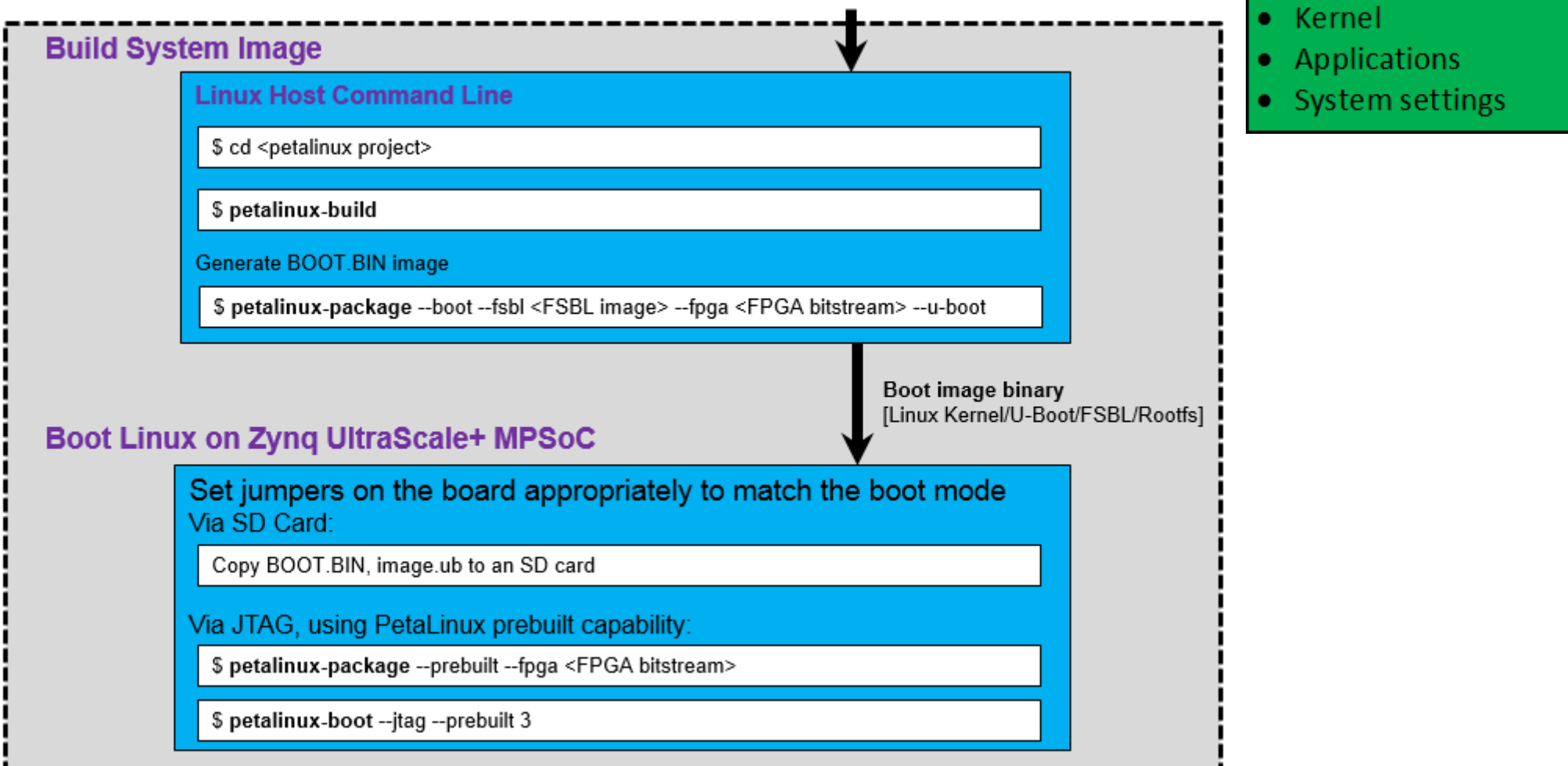

9

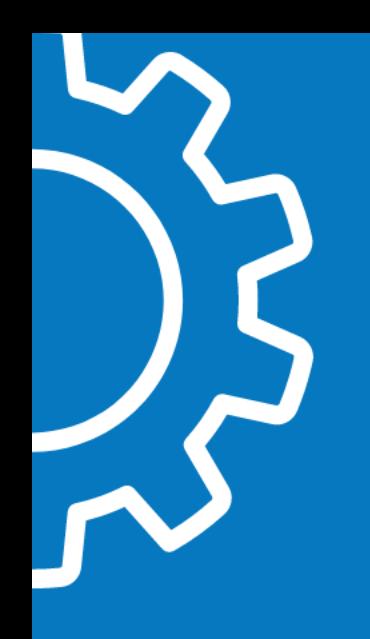

### Vitis

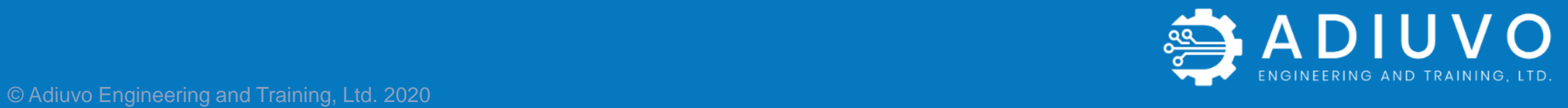

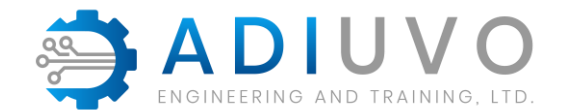

## **What is Vitis**

- Vitis is unified software development environment from Xilinx
- Offers Unified edge and cloud development methodologies
- Support embedded and accelerated flows

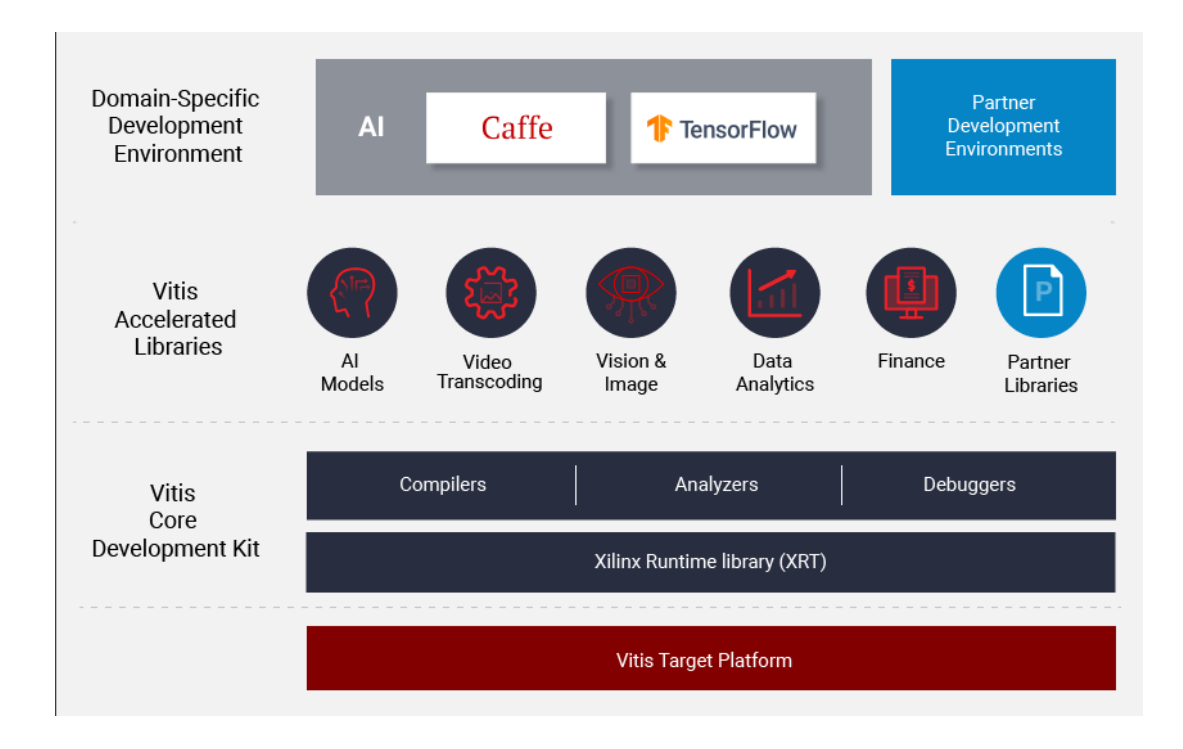

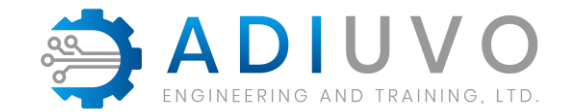

# **Vitis Accelerated Libraries**

- Several Open Source acceleration ready libraries
- Common Libraries offer a set of common functionality
- Domain specific libraries offer out of the box functions for specific domains e.g. vision

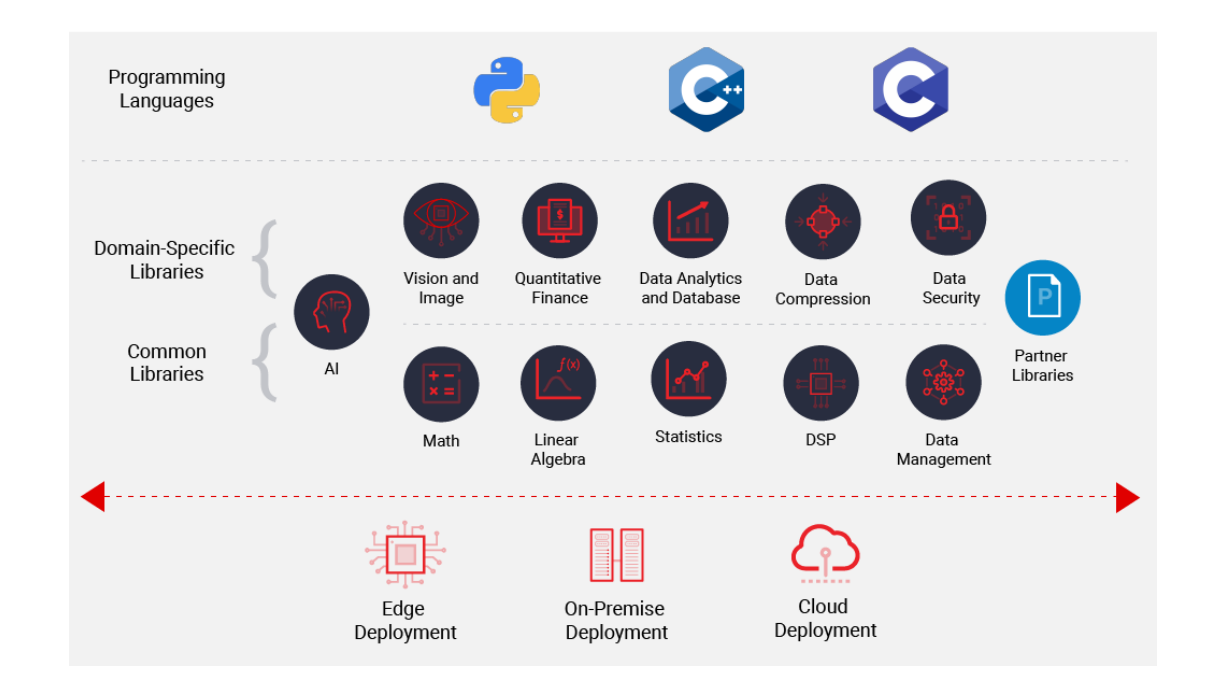

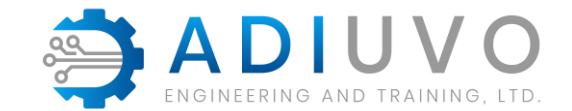

# **Vitis Core Development Kit**

GUI & Command line tools for compilation, debug and analysis of C, C++ and OpenCL designs.

Can use preferred GUI or integrated GUI

Supports embedded and accelerated flows

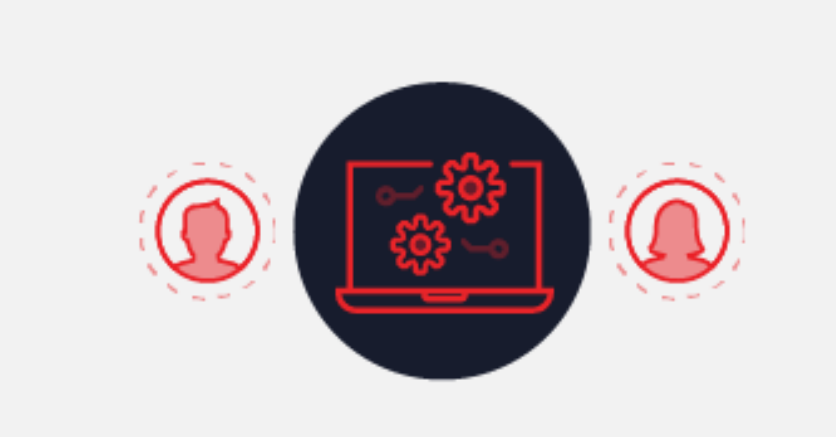

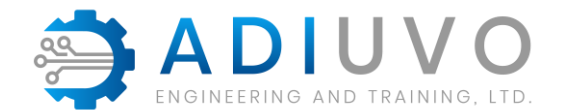

# **Vitis Target Platforms**

Embedded

- » SoC MPSoC, RFSoC, Zynq
- » FPGA MicroBlaze

Cloud – Alveo / AWS F1 Instance

Embedded SoC and Cloud applications can use acceleration flow.

All required files and boot elements are generated

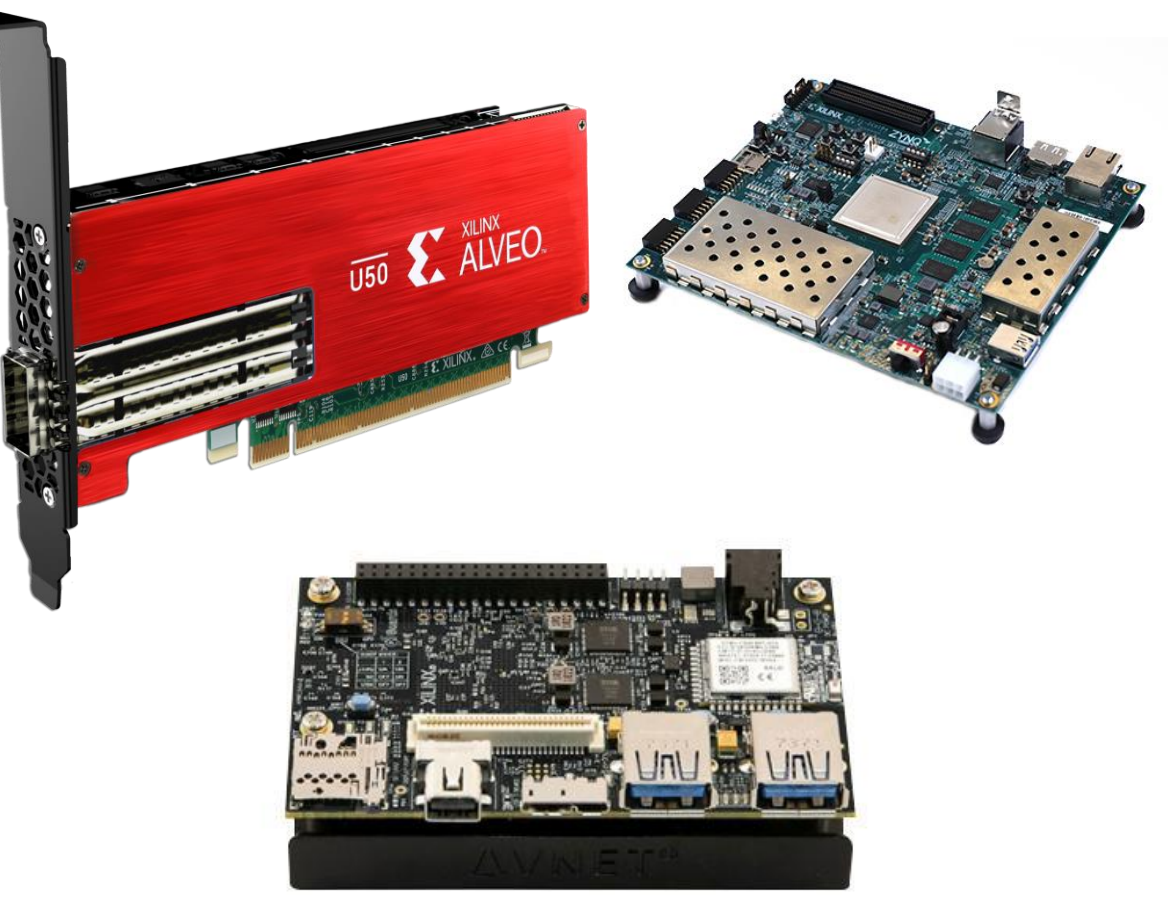

# **Xilinx Runtime library**

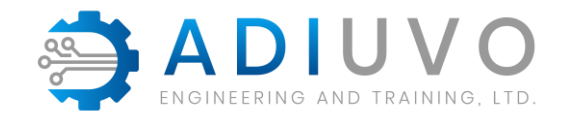

Xilinx Runtime library (XRT) enables communication between the host and accelerator

Cloud based – Host x86

Embedded – Arm A9 or A53

Provides all libraries, APIs, drivers and utilities.

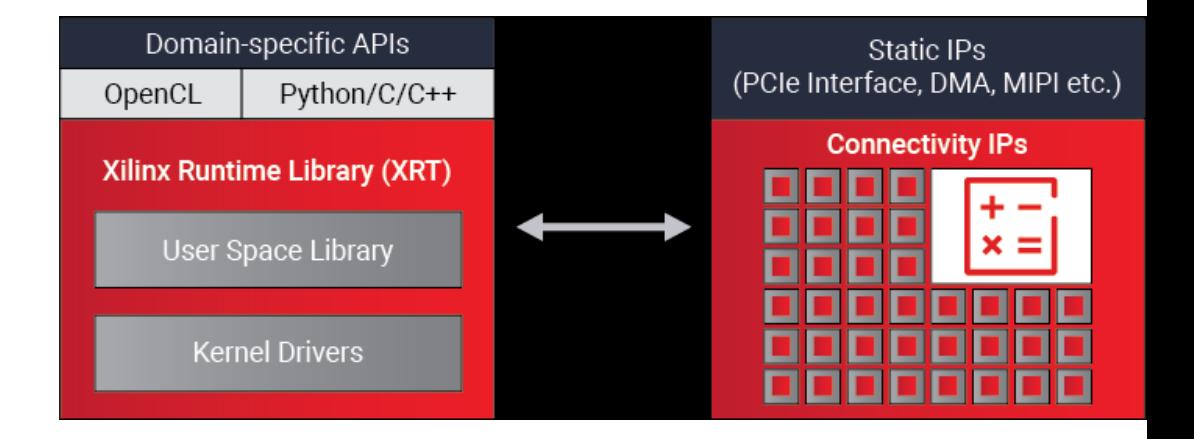

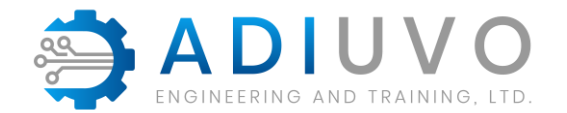

# **Xilinx Runtime library**

Key Functions of the Runtime include Downloading the FPGA binary Memory Management between Host and Accelerator Execution Management

Board Management

adiuvo@Adiuvo: ~ File Edit View Search Terminal Help  $INFO: == Starting$  PCIE link check: LINK ACTIVE, ATTENTION Ensure Card is plugged in to Gen3x16, instead of Gen3x4 Lower performance may be experienced WARN: == PCIE link check PASSED with warning  $INFO: == Starting SC firmware version check:$ SC FIRMWARE MISMATCH, ATTENTION SC firmware running on board: 1.8. Expected SC firmware from installed Shell: 4.2.0 Please use "xbmgmt flash --scan" to check installed Shell. WARN: == SC firmware version check PASSED with warning  $INFO: == Starting verify Kernel test:$ INFO: == verify kernel test PASSED  $INFO: == Starting$  DMA test: Host -> PCIe -> FPGA write bandwidth = 3335.9 MB/s Host <- PCIe <- FPGA read bandwidth =  $3238.05$  MB/s INFO: == DMA test PASSED  $INFO: == Starting$  device memory bandwidth test: . . . . . . . . . . . . Maximum throughput: 52428 MB/s  $INFO: == device memory bandwidth test PASSED$  $INFO: == Starting PCIE peer-to-peer test:$ P2P BAR is not enabled. Skipping validation INFO: == PCIE peer-to-peer test SKIPPED  $INFO: == Starting memory-to-memory DNA test:$ bank0 -> bank1 M2M bandwidth: 12100 MB/s bank0 -> bank2 M2M bandwidth: 12128.7 MB/s bank0 -> bank3 M2M bandwidth: 12114.9 MB/s bank1 -> bank2 M2M bandwidth: 12116 MB/s bank1 -> bank3 M2M bandwidth: 12118.9 MB/s bank2 -> bank3 M2M bandwidth: 12116 MB/s INFO: == memory-to-memory DMA test PASSED INFO: Card[0] validated with warnings. INFO: All cards validated successfully but with warnings. adiuvo@Adiuvo:~\$

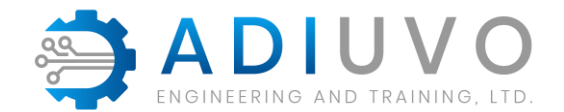

## **Element of Vitis**

All projects required a platform

- » Hardware element makes available AXI connections, clocks and Interrupts in the PL to Vitis Compiler
- » Software element provides boot, XRT and QEMU support
- » Linux element FS, Image and **SysRoot**

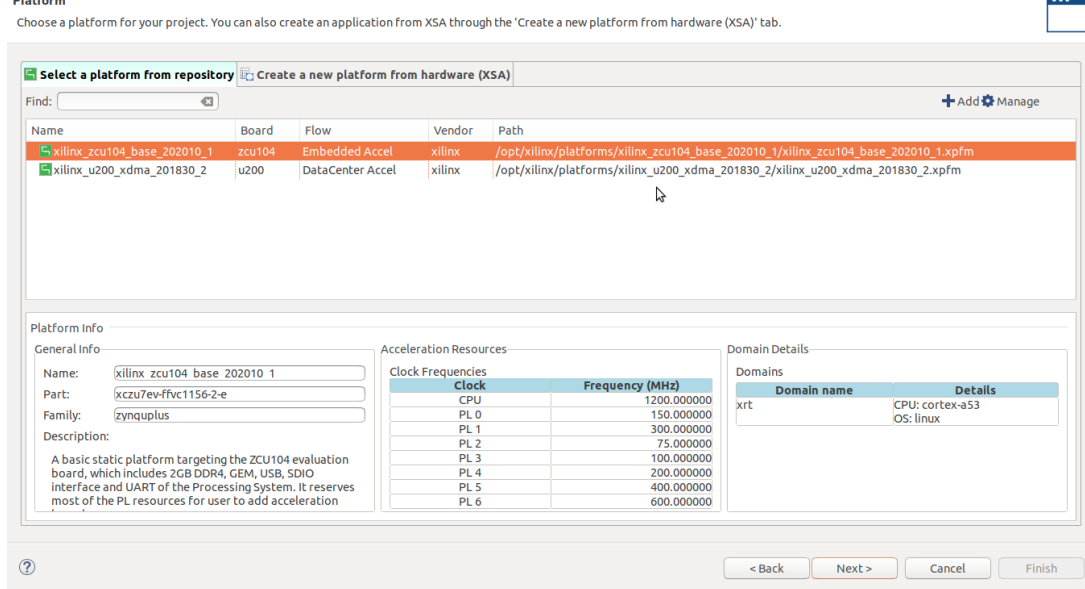

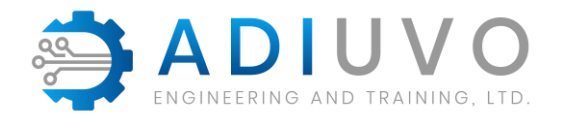

# **Vitis Output**

Compiled binary (host) and XCLbin (accelerator)

#### Embedded System Output

- » SD Card Image
	- Image
	- File System
	- Binary and XCLBin

#### Cloud output

» Binary and XCLBin

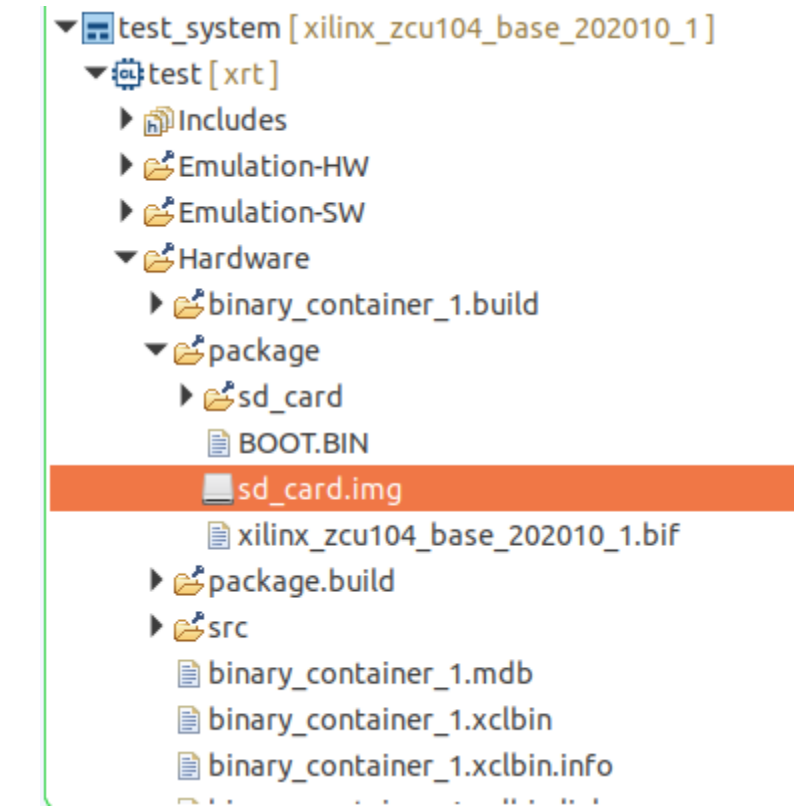

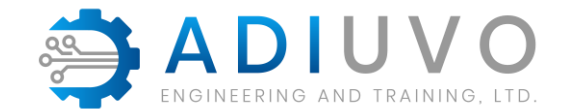

# **Vitis Development Flow**

Software Emulation – Syntax errors & algorithm verification

Hardware Emulation – Optimize Performance, Interfacing & Resources

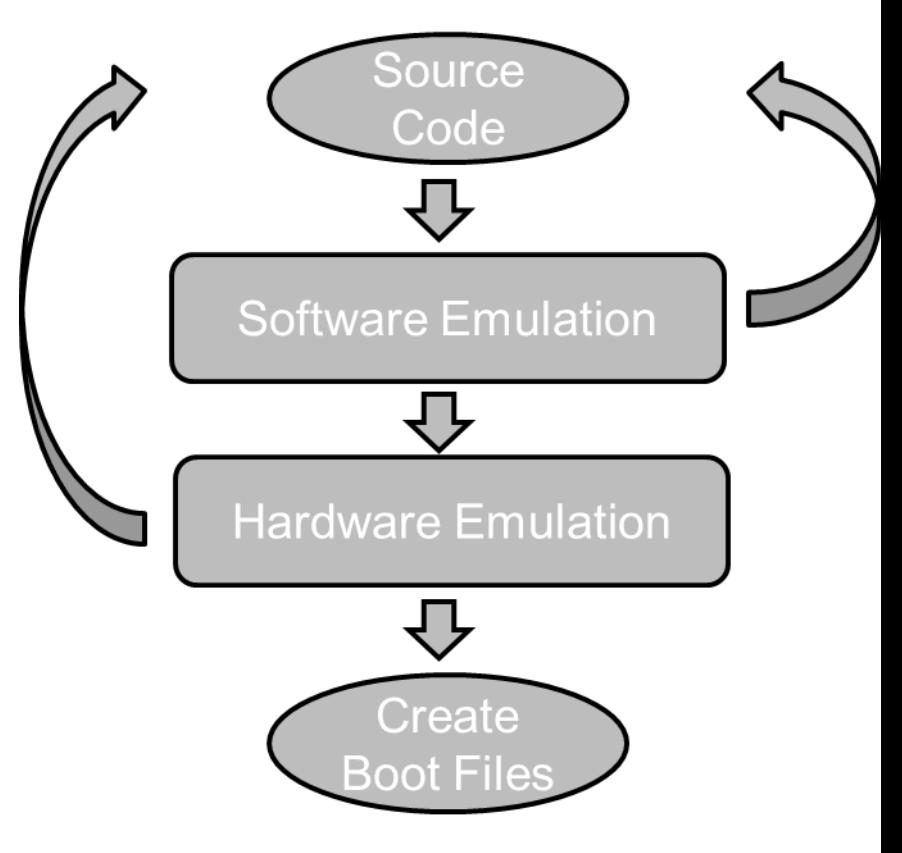

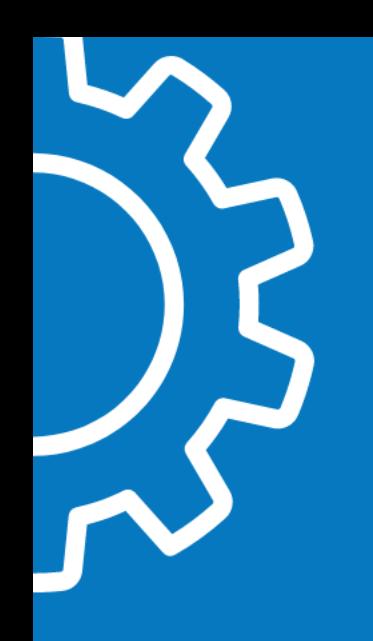

### **OPENCL**

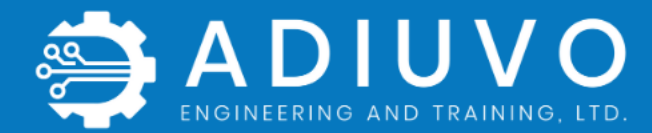

© Adiuvo Engineering and Training, Ltd. 2020

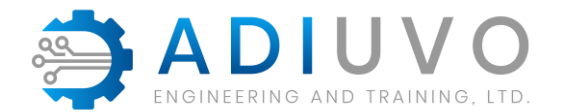

#### An open industry standard

- For parallel computing
- Of heterogeneous systems

#### Enables cross-platform functional portability

- No code changes
- Portable across CPU, GPU, FPGA, DSP, etc.
	- Can run on cell phones, laptops, super computers
- Important: No performance portability

#### Wide market adoption

- Support implemented by
	- Apple, AMD, Xilinx, Intel, ARM, Nvidia, Qualcomm, etc.
- Many companies developing applications
	- Image, video, audio processing, scientific calculations, medical imaging, and more

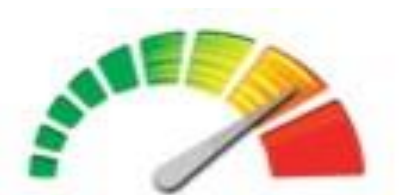

OpenCL **Khronos** Group www.khronos.org

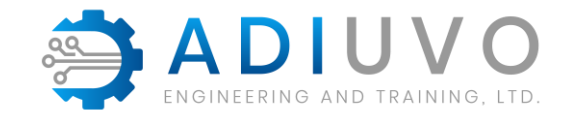

Host

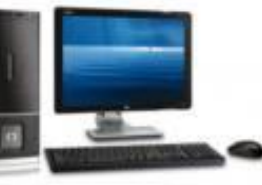

OpenCL **Devices** 

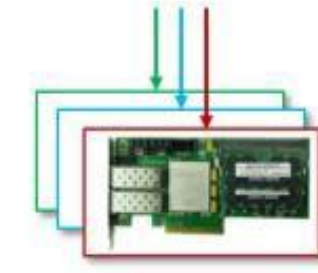

#### Platform model

- –Defines representation of ANY platform
- –Contains
	- •Single host
	- •One or more OpenCL devices (compute device)

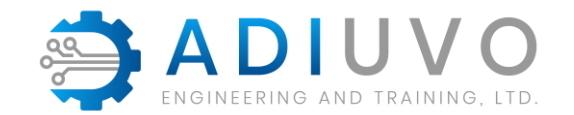

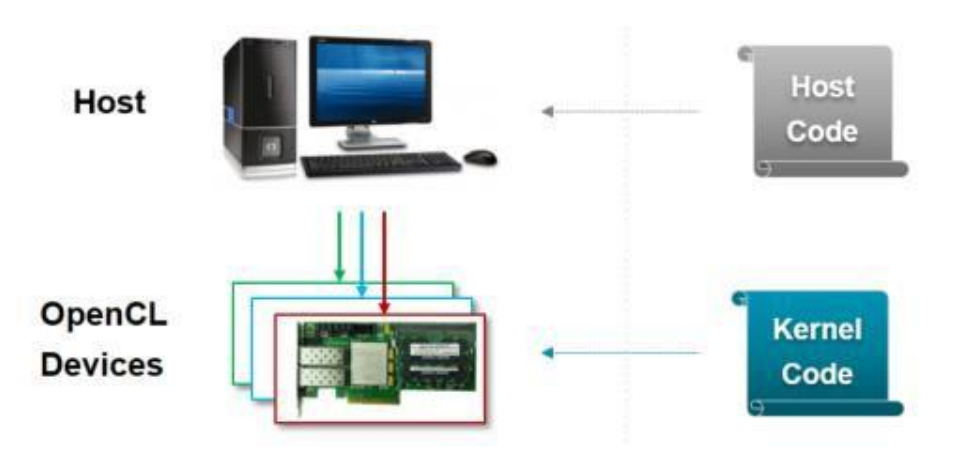

#### **Platform model**

- –Defines representation of ANY platform
- –Contains
	- Single host
	- One or more OpenCL devices (compute device)

#### **Execution model**

- OpenCL application: Two parts
	- –Host program
		- Manages the entire application: OpenCL APIs
	- –Kernels (OpenCL C language)
		- Functions to accelerate, run on OpenCL devices

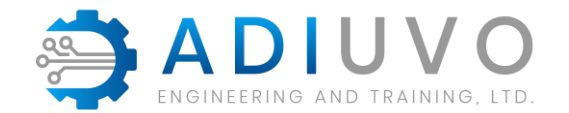

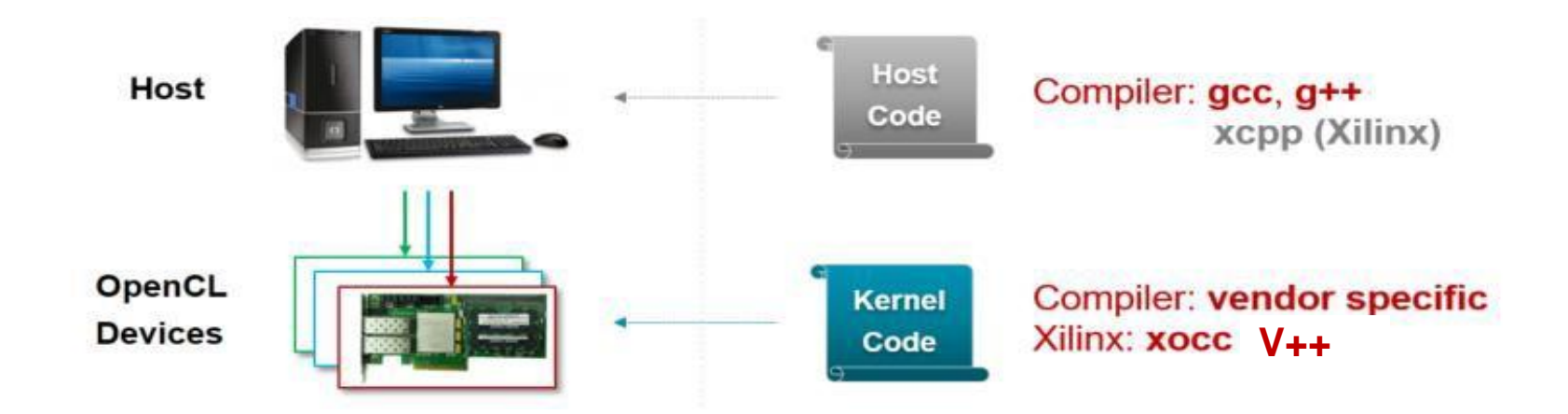

#### **Platform model**

- –Defines representation of ANY platform
- –Contains
	- Single host
	- One or more OpenCL devices (compute device)

#### **Execution model** OpenCL application: Two parts

- –Host program
	- Manages the entire application: OpenCL APIs
- –Kernels (OpenCL C language)
	- Functions to accelerate: run on OpenCL devices

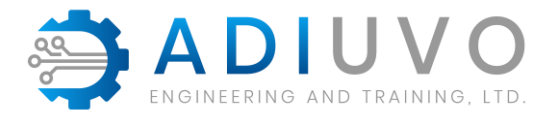

## **Execution Model** – **Command Queues**

Interaction between host and device occurs via command queues

- Created by host
- Attached to a single device
	- **Note:** Multiple command queues can be active within context

#### Three command types

- Kernel execution commands
- Memory commands
	- Transfer data between host and different memory objects
- Synchronization commands
	- Put constraints on in the order in which commands are executed

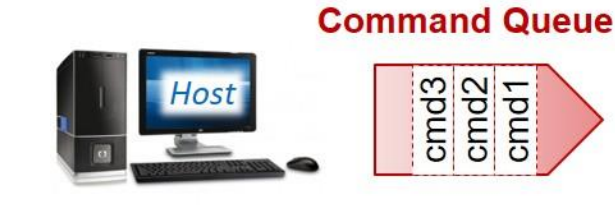

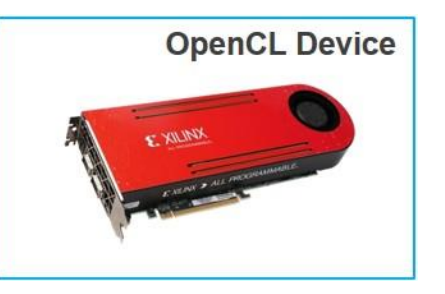

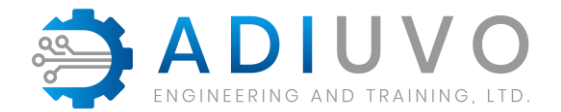

## **Memory Model**

#### Three types of memory objects

- Buffer objects
	- Contiguous block of memory
	- Available to kernels for read/write
	- Programmer can write data to buffers
	- Access to data via pointers
- Image objects (not a part of embedded profile)
	- Hold images only
	- Storage/format can be optimized for specific OpenCL device
	- OpenCL framework provides functions to manipulate images
- Pipes
	- Data organized as FIFO
	- Accessed (read/write) via built in
	- Pipe not accessible from the host

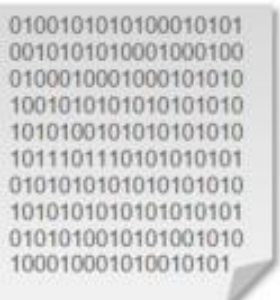

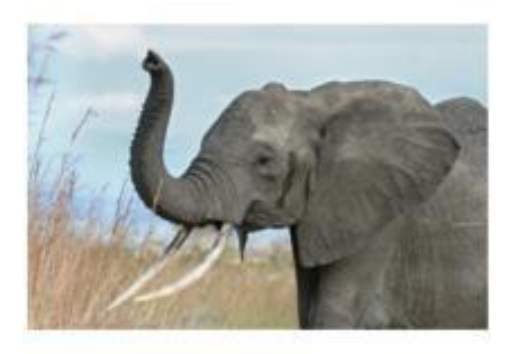

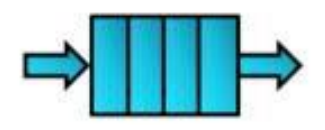

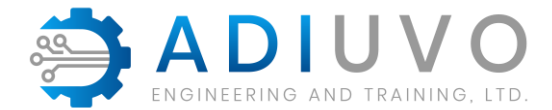

# **Five Sub-regions of Memory Objects**

Host memory

- Visible to host only
- OpenCL framework only defines how host memory interacts with OpenCL objects

Global memory

- Visible to host and device
- All work items in all workgroups can read/write there
- Global on-chip memory visible to device only

Constant memory

- Region of global memory
- Work items read access only

Local memory

– Local to workgroup (shared by all work-items in a group)

#### Private memory

– Accessible by a work-item

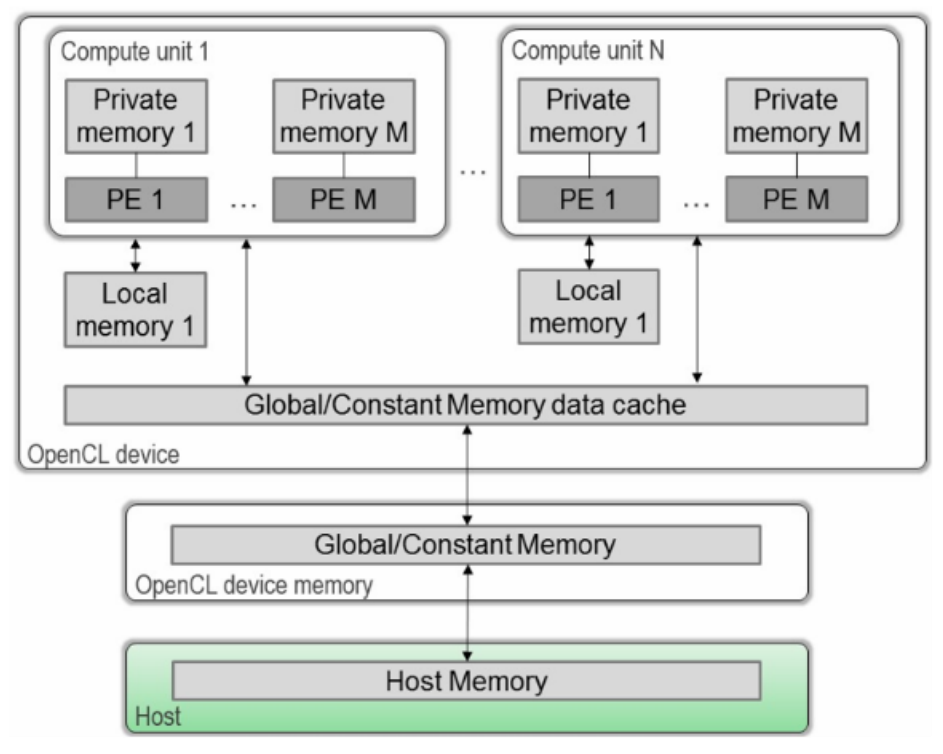

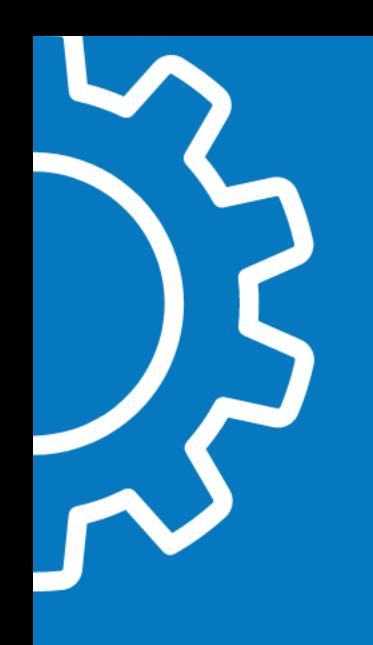

### High Level Synthesis

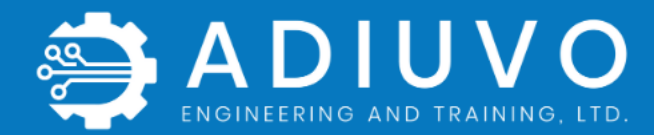

© Adiuvo Engineering and Training, Ltd. 2020

# **Amdahl's law**

- S: overall performance improvement
- Alpha: percentage of the algorithm that can be sped up with hardware acceleration
- 1-alpha: percentage of the algorithm that cannot be improved.
- p: is the speedup due to acceleration (%).
- Set Alpha to 0.1 and select speed up even with large acceleration P defined, speed up is close to 1
- Set Alpha to 0.5 and select same speed up – close to factor of two improvement.

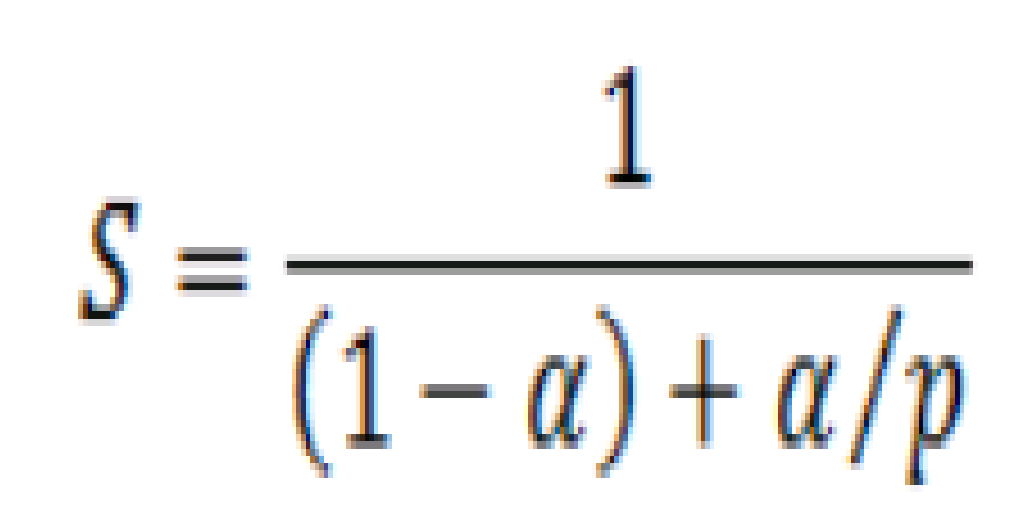

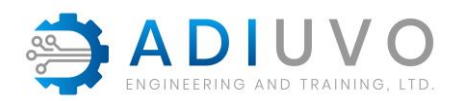

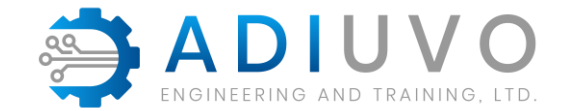

### **Getting the best from HLS**

Functions we accelerate into logic often need optimising

- » Loops need unrolling
- » Memory Structures need optimising
- » Resource allocation

HLS controlled via #pragma in the accelerated function

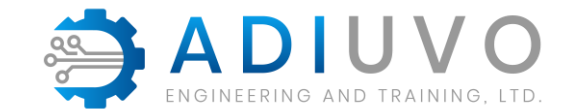

### **Who has Used HLS before ?**

HLS came of age over the last 5 years

HLS is excellent for data flow acceleration e.g. signal processing, image processing, Artificial Intelligence and Machine Learning

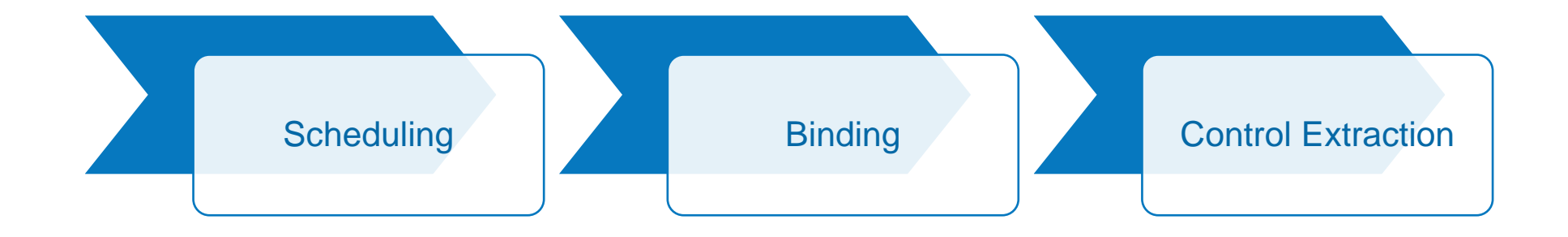

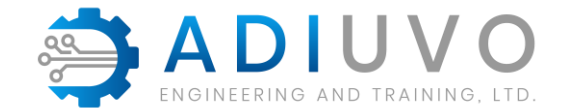

### **Example of HLS**

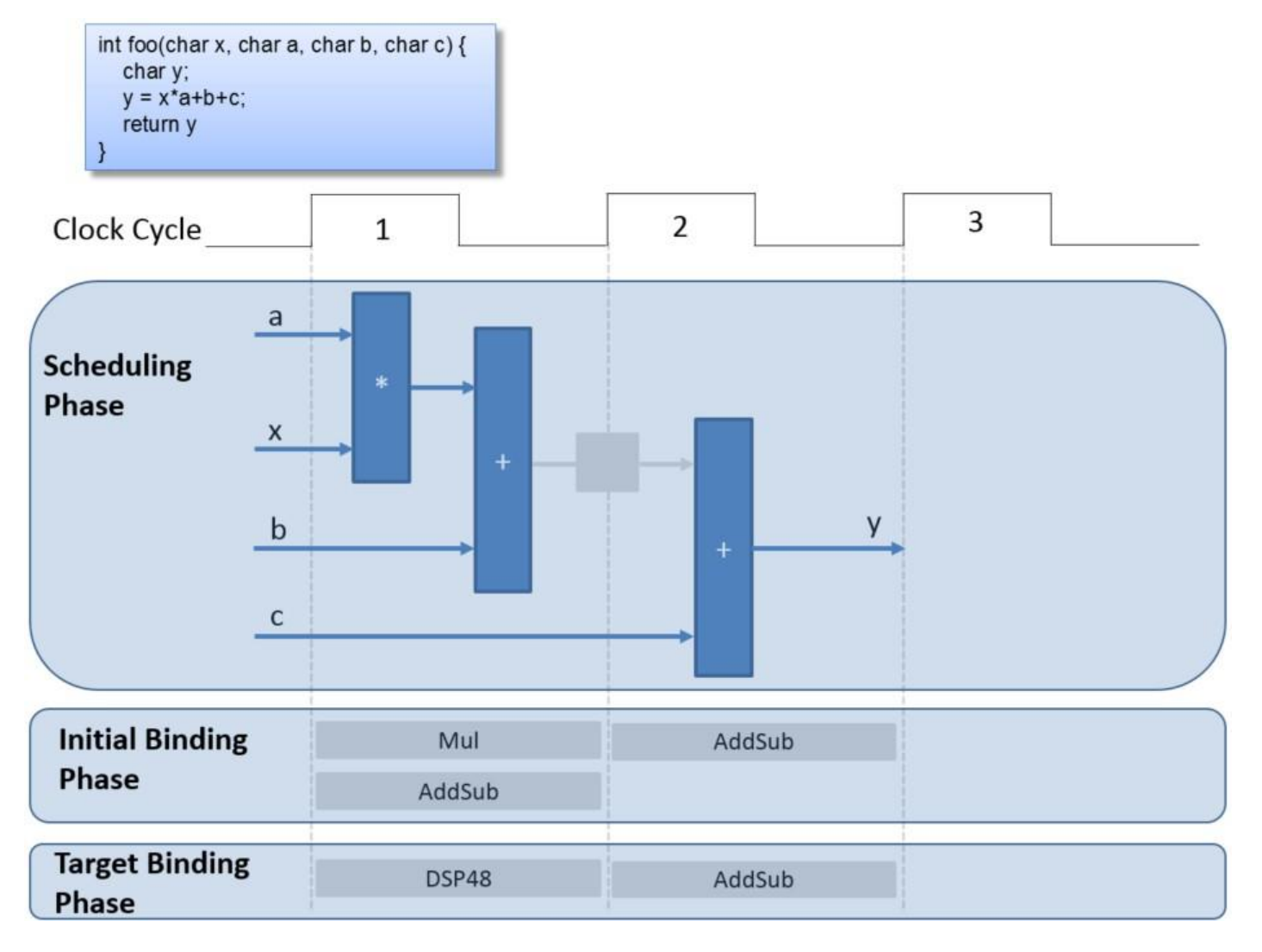

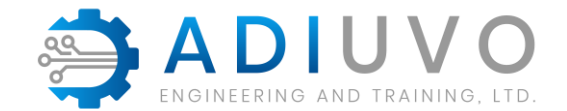

## **Looking a little deeper**

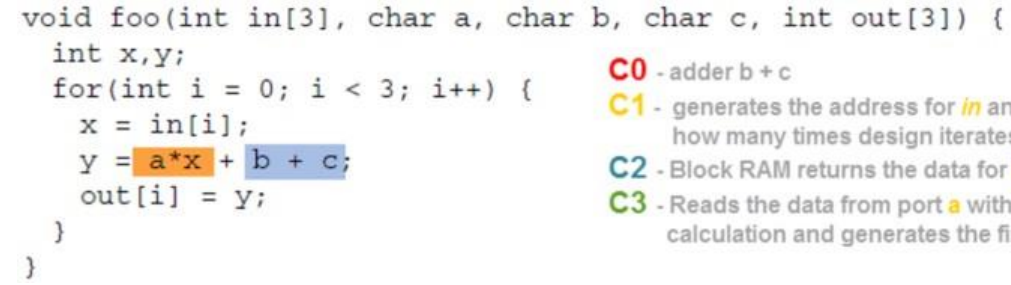

- C1 generates the address for in and adder to increment to count how many times design iterates {C1, C2 and C3}
- C2 Block RAM returns the data for in and stores it as variable x
- C<sub>3</sub> Reads the data from port a with other values to perform the calculation and generates the first y output

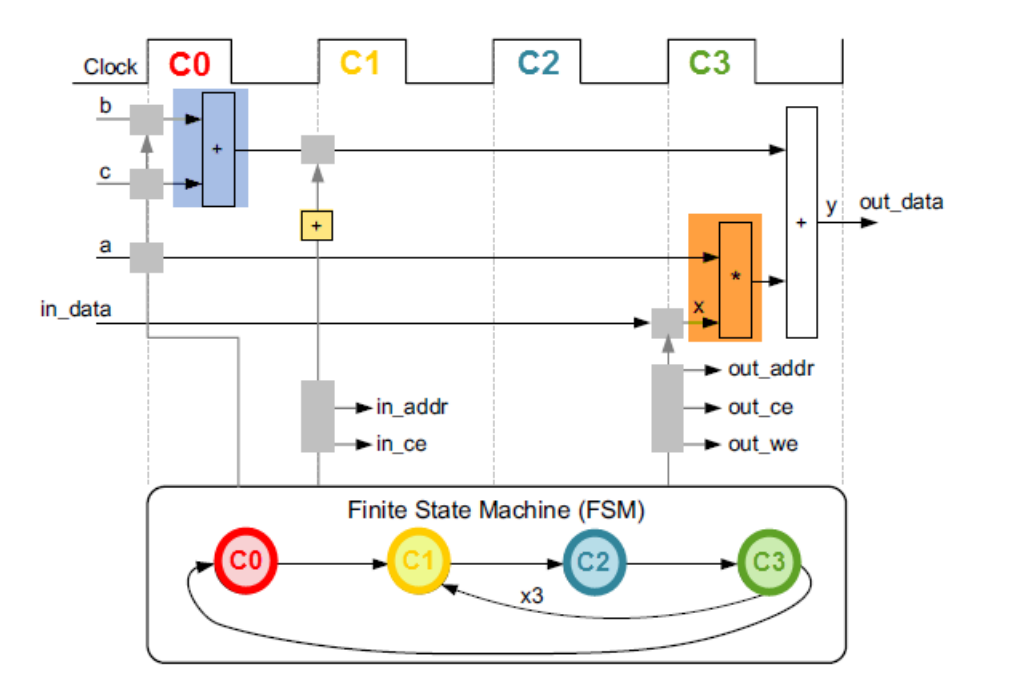

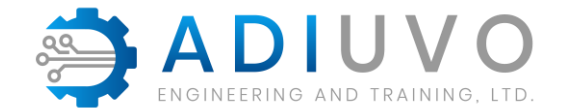

### **Terminology**

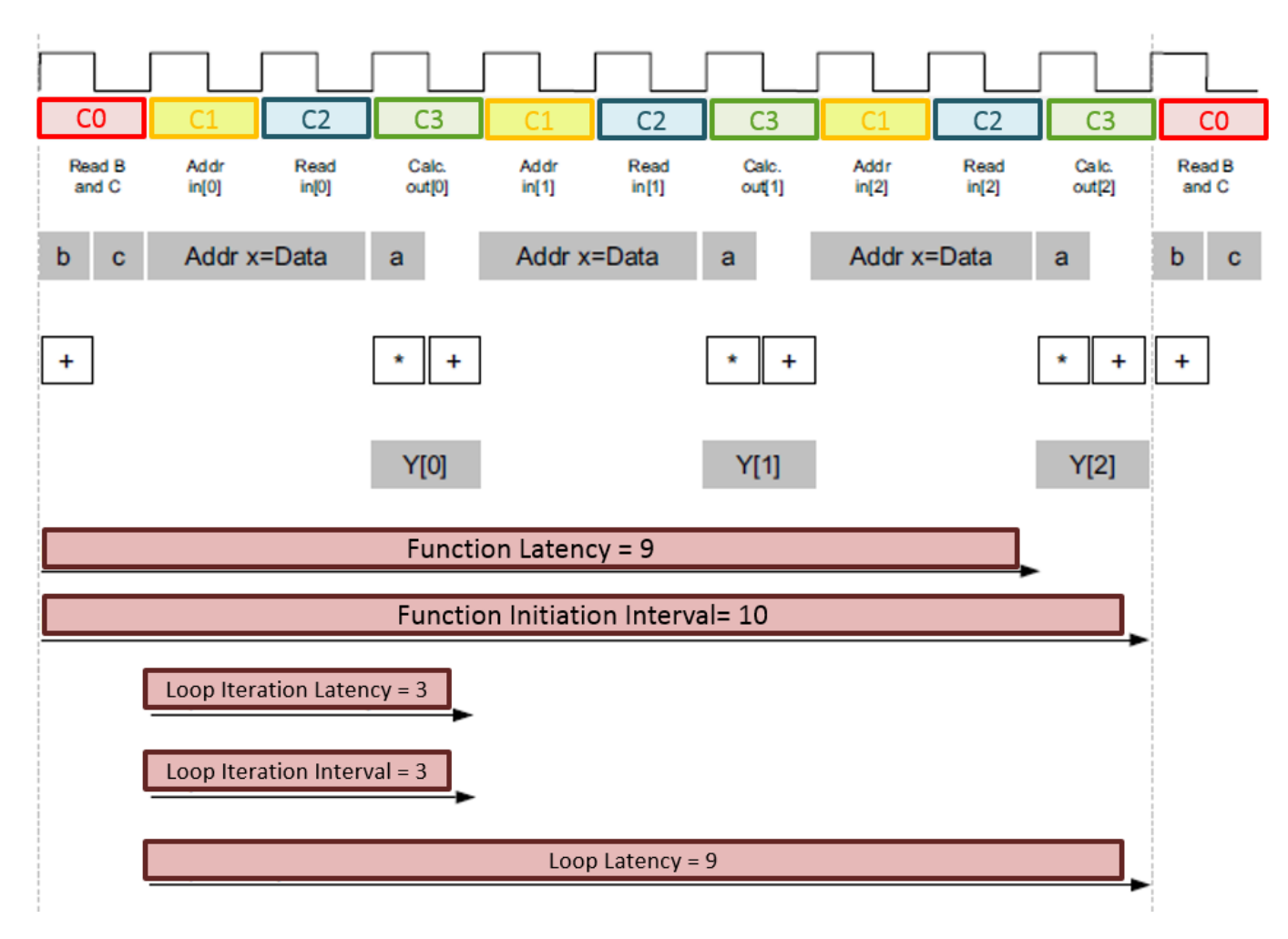

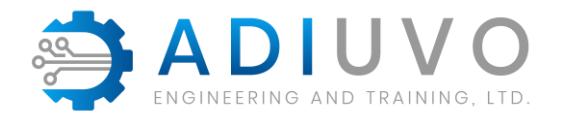

### **C to RTL**

HLS synthesizes the C code in different ways

Top-level function arguments synthesize into RTL I/O ports

Loops in the C

functions are kept

rolled by default

C functions synthesizes into blocks in the RTL hierarchy

Arrays in the C code synthesize into block RAM in the final design

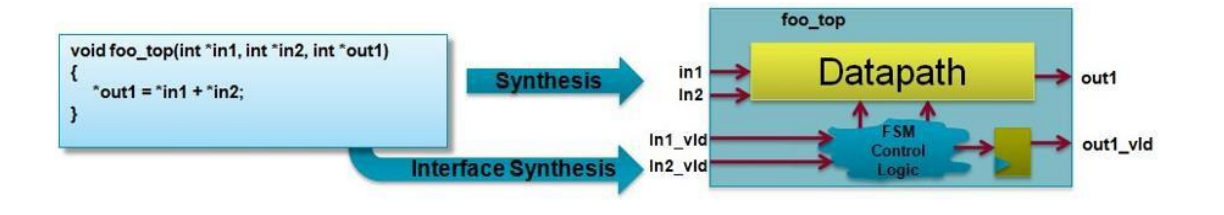

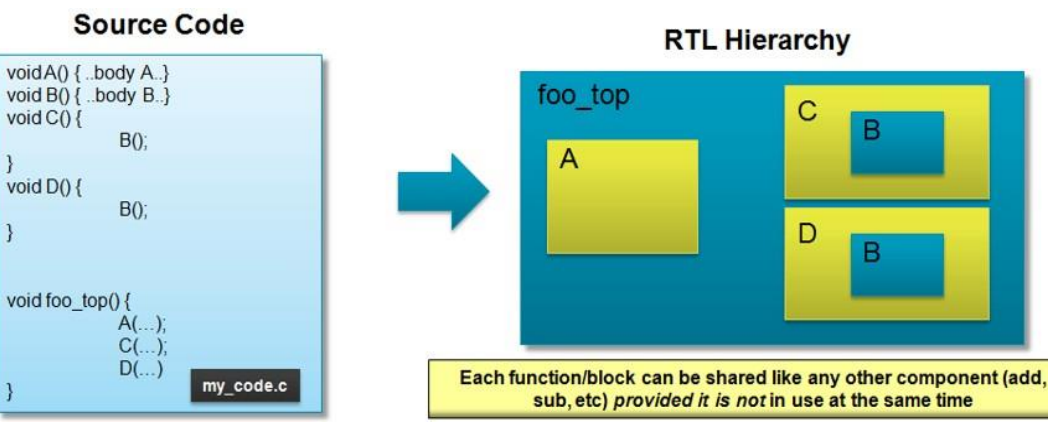

**RTL Hierarchy** 

C

D

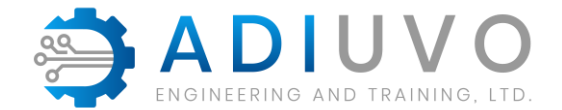

## **Interfacing**

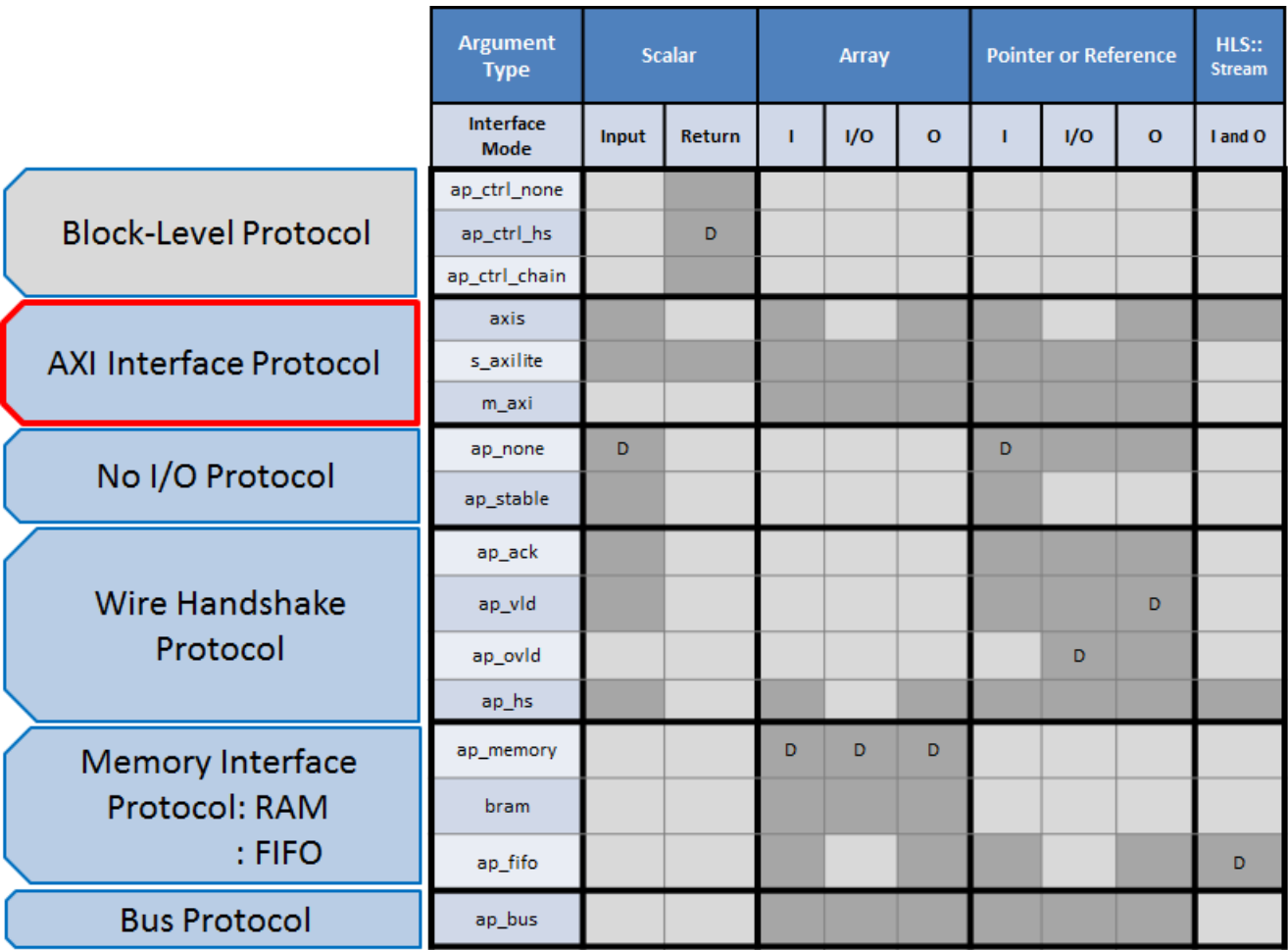

Not Supported

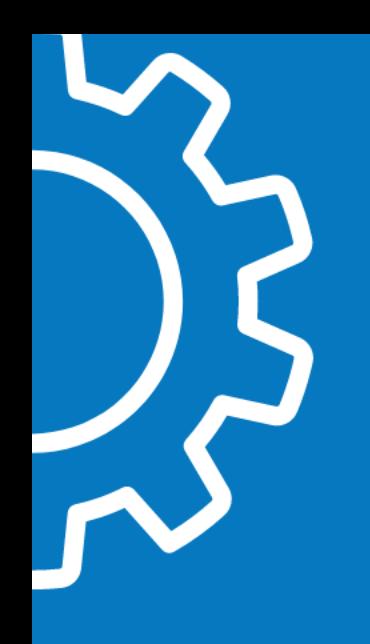

#### **Optimization**

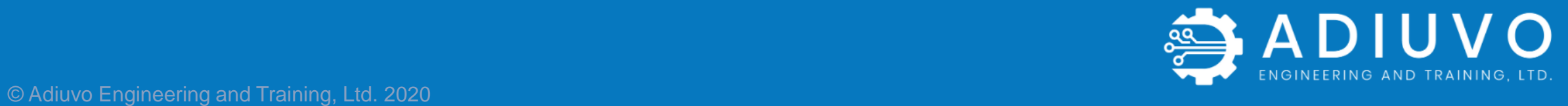

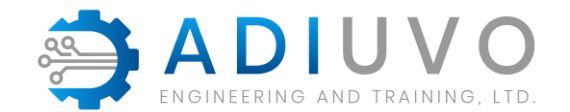

# **Optimization**

Optimization Possible at both Host and Kernel

Enables most responsive solution

Host optimization

Kernel optimization possible in OpenCL and C/C++

» Optimization Syntax differs

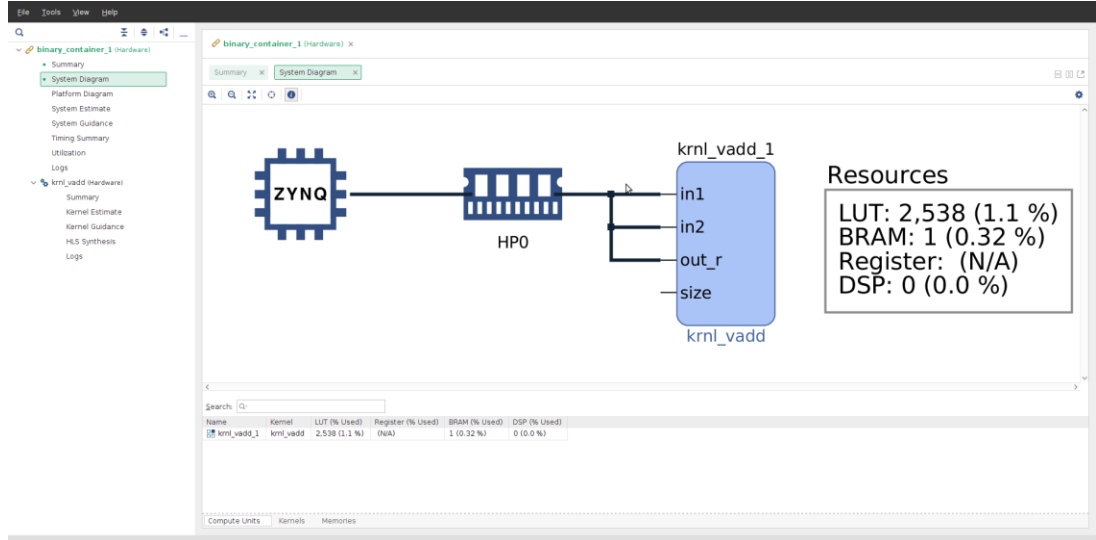

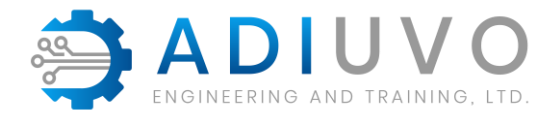

# **Host Optimization**

Optimize the data movement in the application before optimizing computation

Compute Unit Scheduling

- » Multiple In-Order Command Queues
- » Single Out-of-Order Command Queue

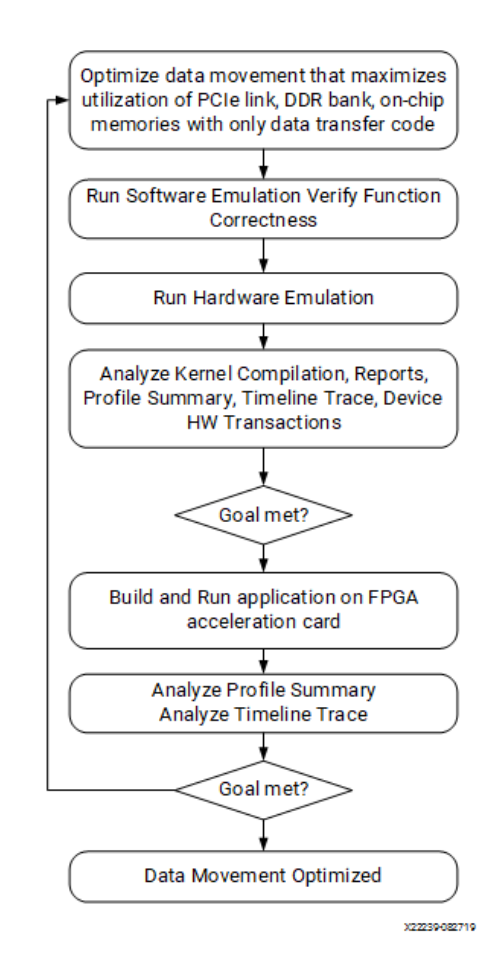

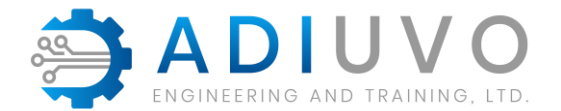

## **Host Optimization**

Multiple In-Order Command Queues

• Single Out-of-Order Command Queue

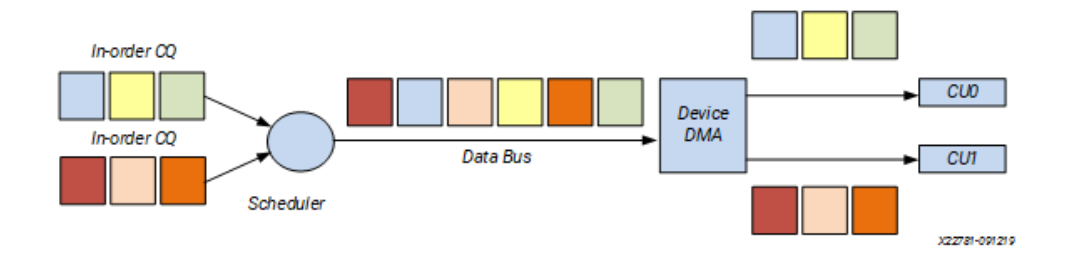

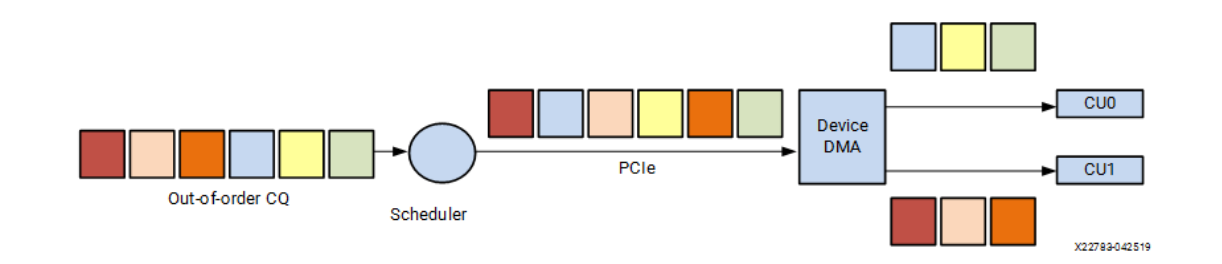

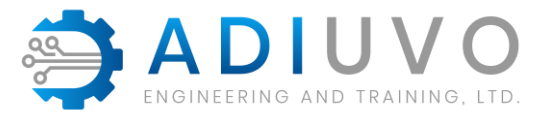

# **Kernel Optimization – Data Types**

Avoid native C data types e.g. int, float, double

Best performance is using bit accurate types (C/C++ Kernels)

- » Arbitrary Precision Integer
- » Arbitrary Precision fixed point

Enables smaller & faster logic implementations

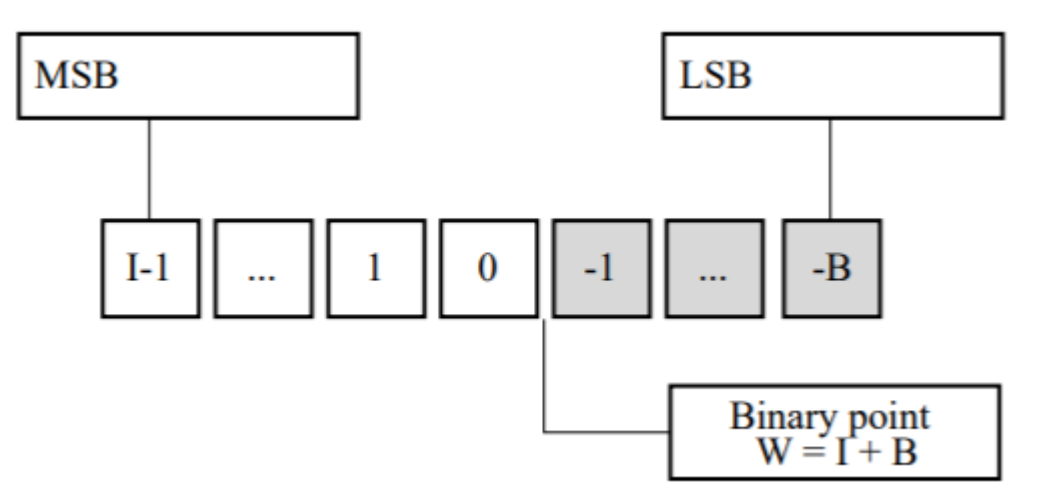

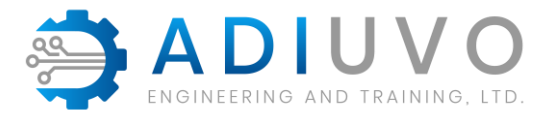

# **Kernel Optimization – Interfacing**

Two types of data transfer

- » Data Pointers via global memory (M\_AXI)
- » Scalar direct to kernel (AXI\_LITE)

Vitis automatically selects interface type

Max data width is 512 bits – maximum performance leverages this

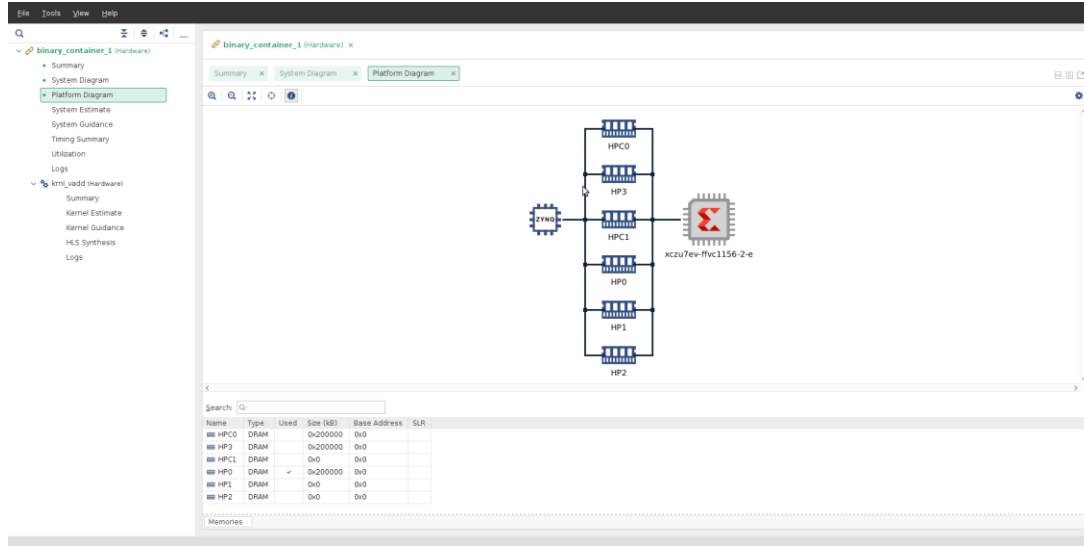

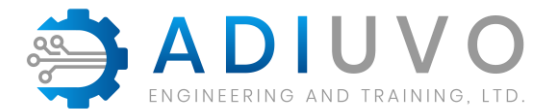

# **Kernel Optimization – Pipelining**

By default, every iteration of a loop only starts when the previous iteration has finished

Pipelining the loop executes subsequent iterations in a pipelined manner

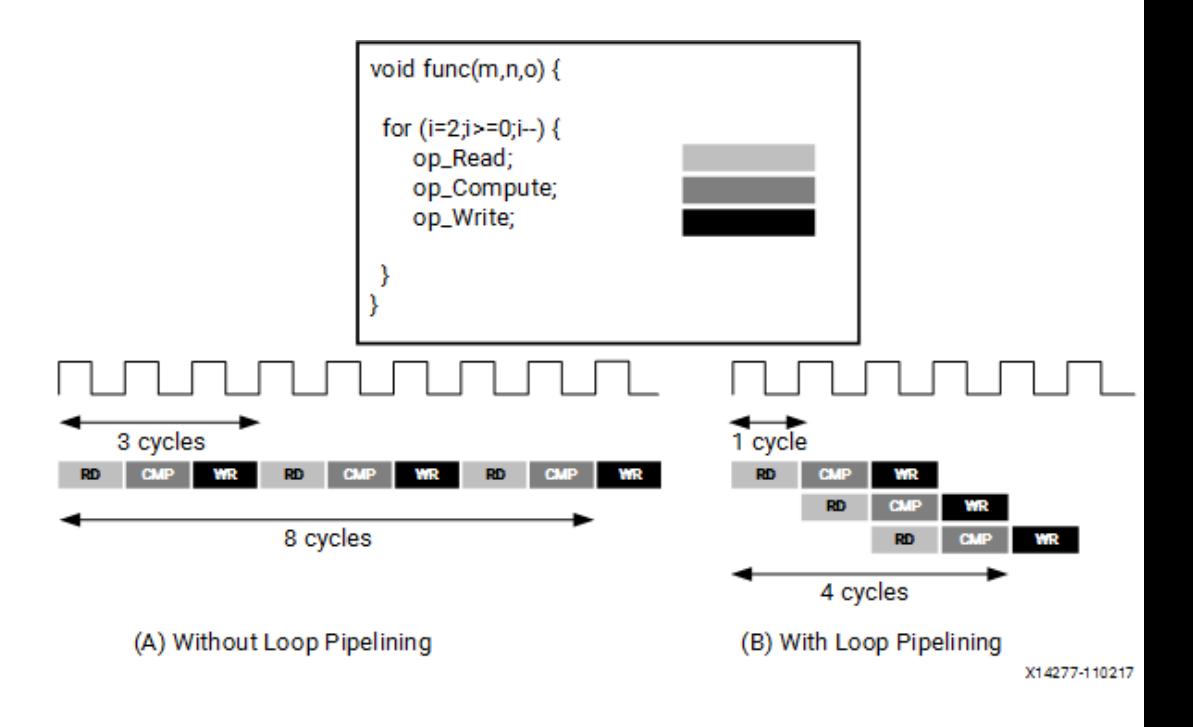

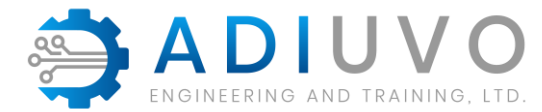

# **Kernel Optimization – Unrolling**

Unrolling a loop enables the full parallelism

Full or Partial Unroll

Data dependencies in loops can impact the results of loop pipelining or unrolling

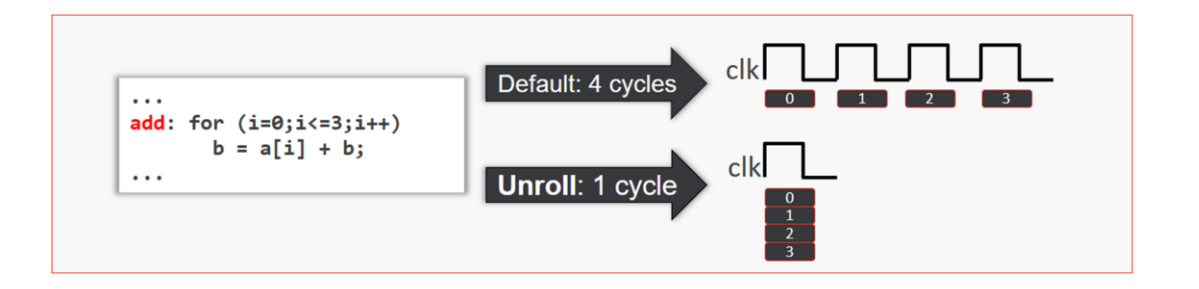

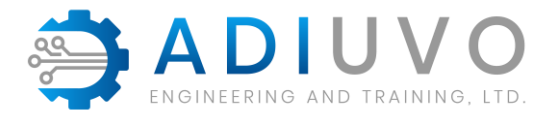

# **Kernel Optimization – DataFlow**

Improve kernel performance by enabling task-level pipelining

Be careful of

Single producer-consumer violations.

- » Bypassing tasks.
- » Feedback between tasks.
- » Conditional execution of tasks.
- » Loops with multiple exit conditions or conditions defined within the loop

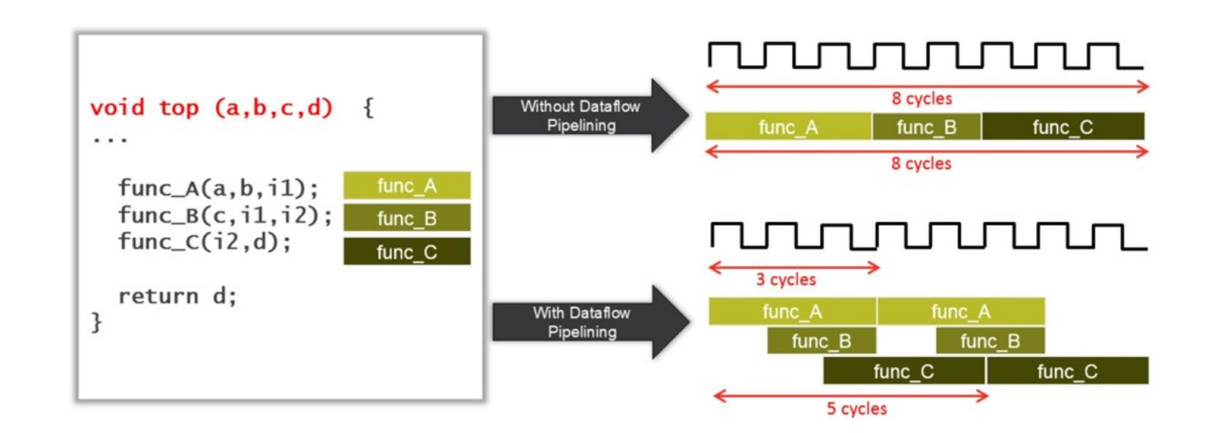

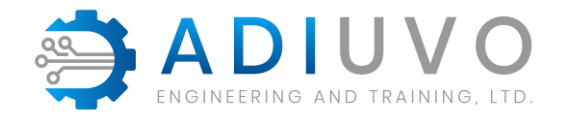

# **Kernel Optimization – Memory**

Limited BRAM access bandwidth, can heavily impact the overall performance

Ability to partition and reshape arrays can increase bandwidth

Partition – Separates into different BRAMS

Reshape – allows combination of words

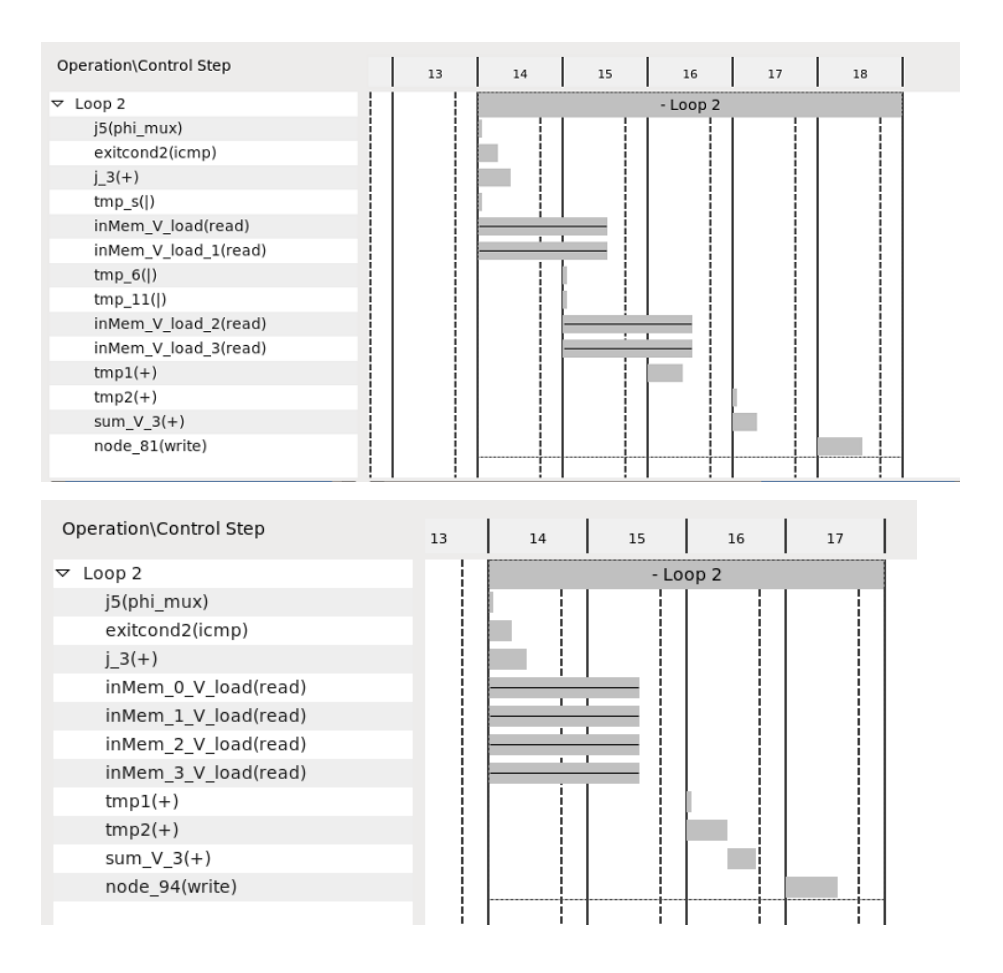

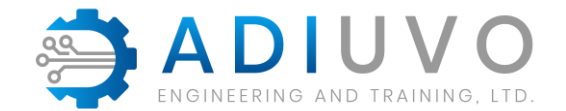

# **Kernel Optimization - Pragmas**

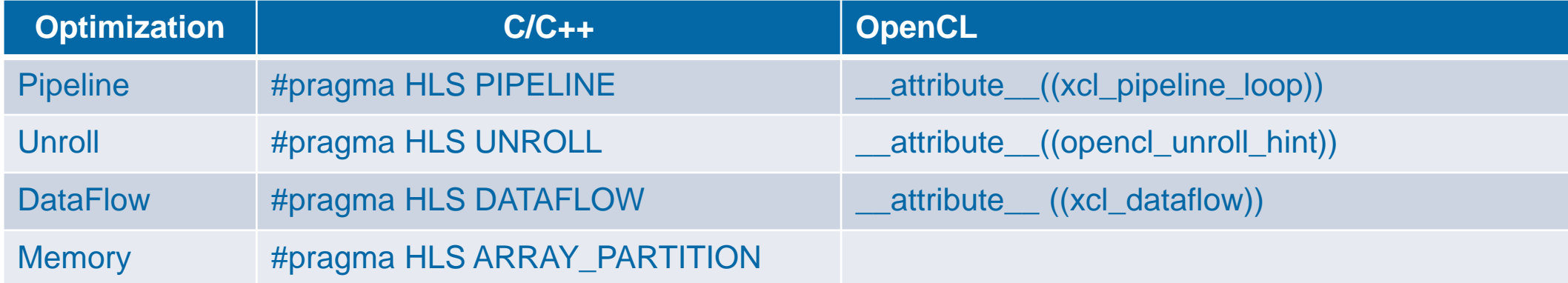

Further information can be found at [https://www.xilinx.com/html\\_docs/xilinx2020\\_1/vitis\\_doc/optimizingperformance.html#fhe1553474153030](https://www.xilinx.com/html_docs/xilinx2020_1/vitis_doc/optimizingperformance.html#fhe1553474153030)

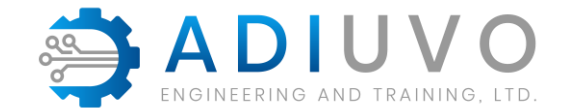

# **Vitis GUI – Project Settings**

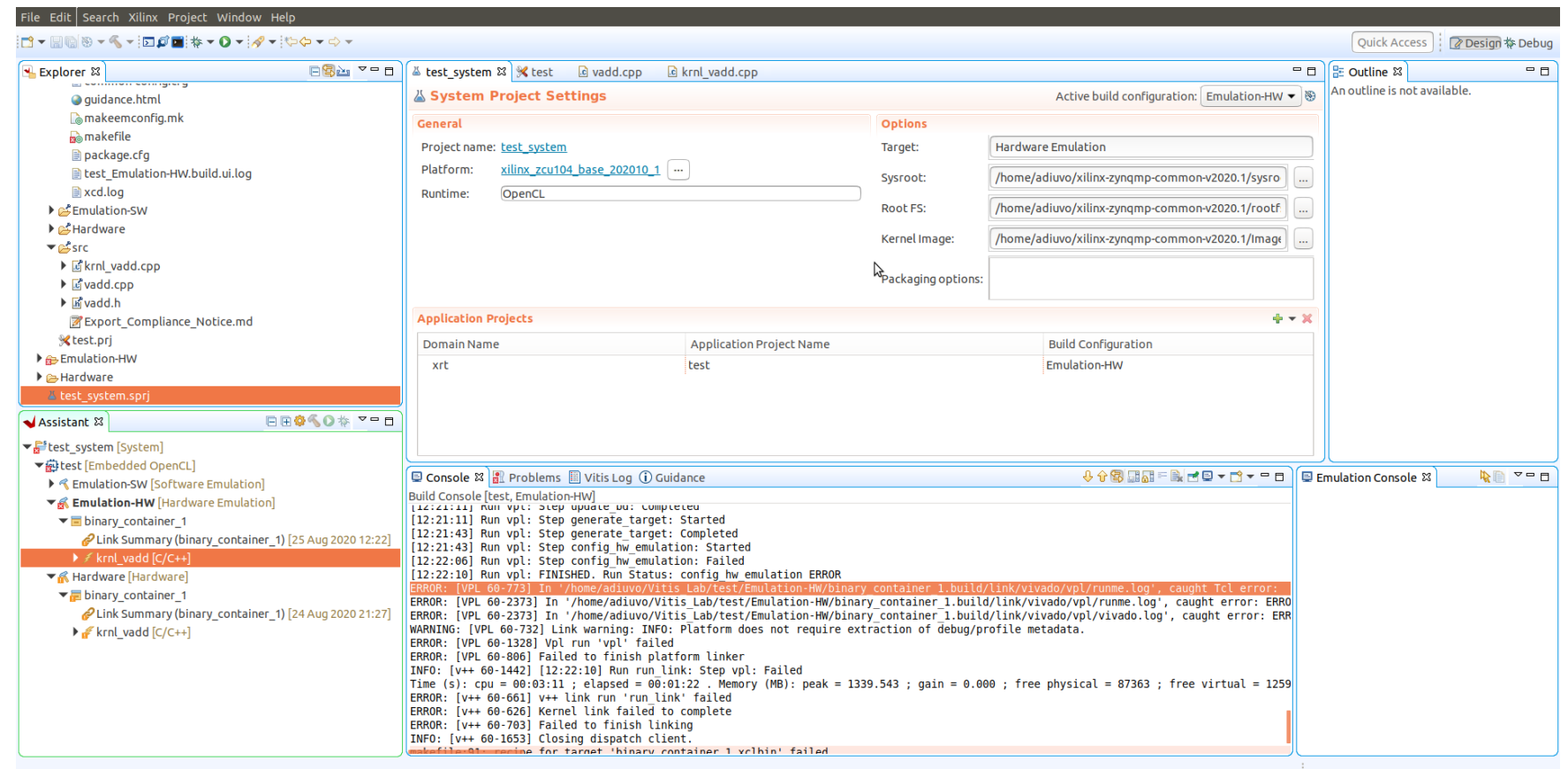

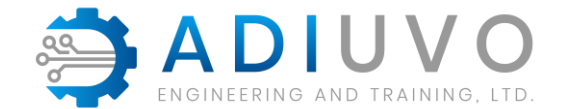

# **Vitis GUI – Project Setting**

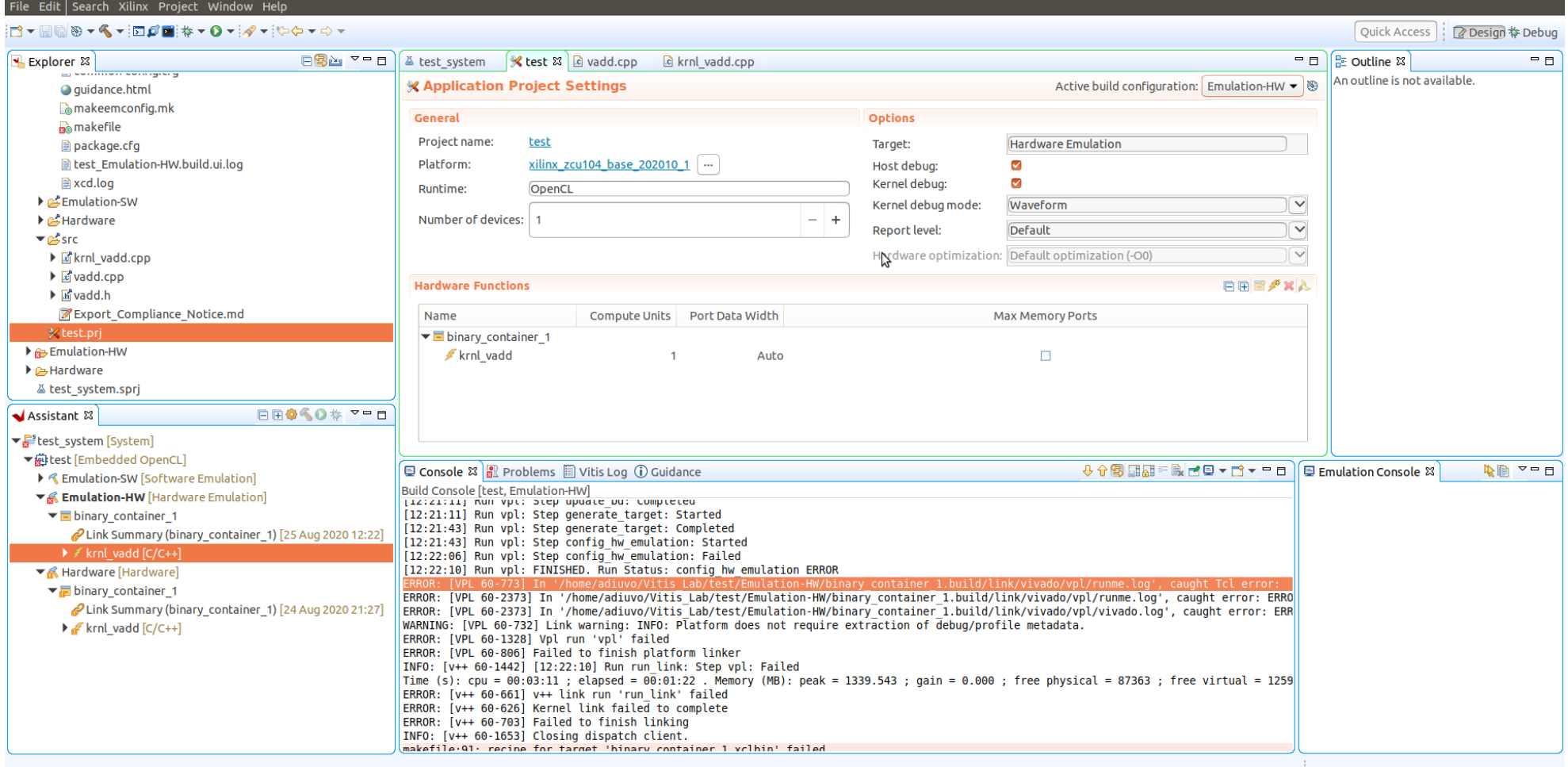

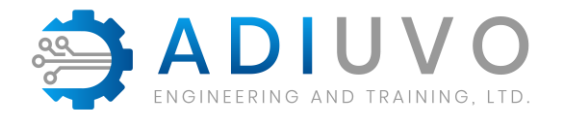

# **Vitis-Debug**

#### Can Debug

- » Software Emulation
- » Hardware Emulation

Hardware flow insert ILA

Debugging will use QEMU and Logic **Simulator** 

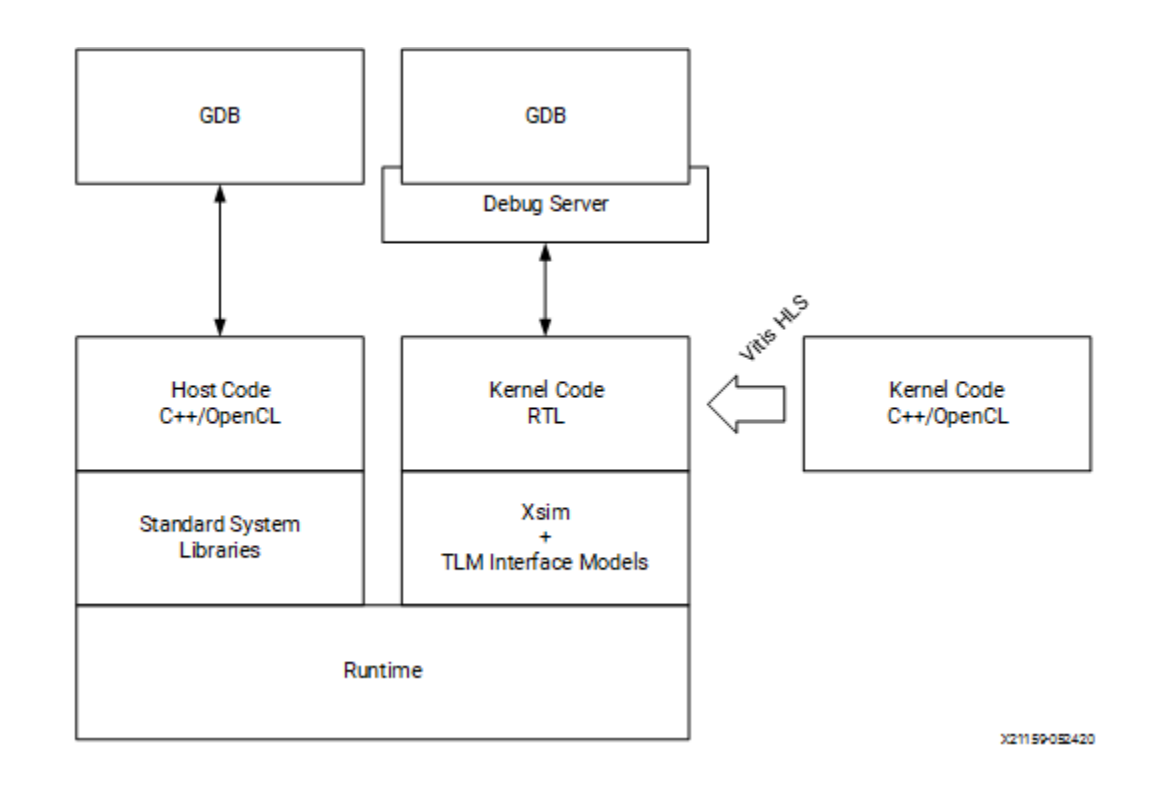

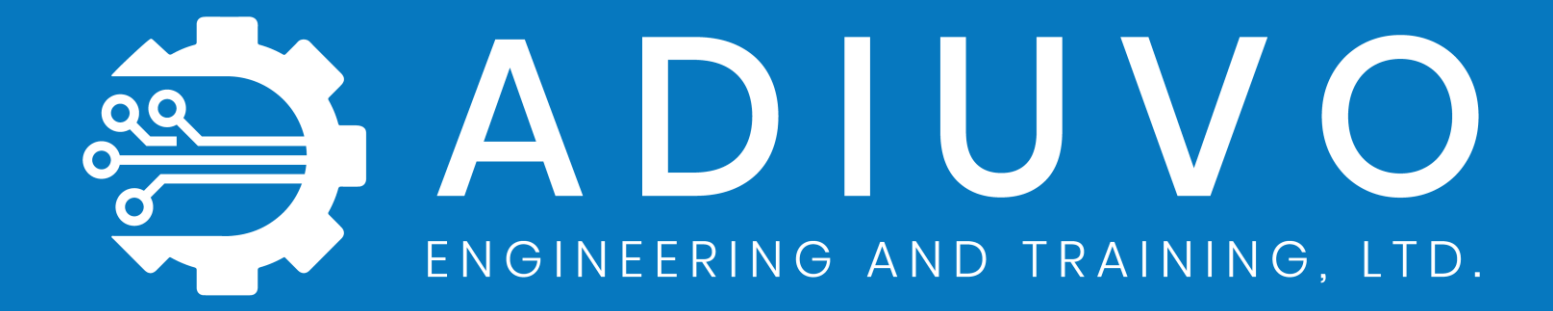

www.adiuvoengineering.com

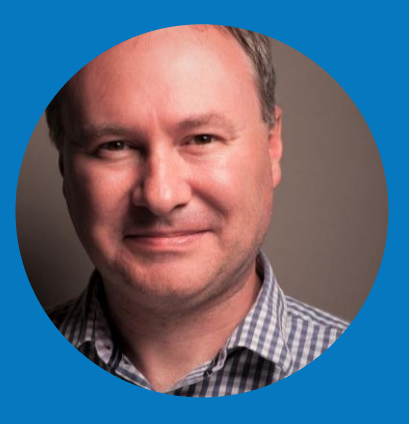

adam@adiuvoengineering.com